# **ABL**

# Integration Manual

ABL.R&D.Software.ChargePoint

Version: 1.8p3

Date: 2023-03-21

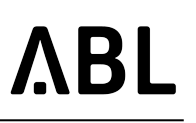

# **Table of Contents**

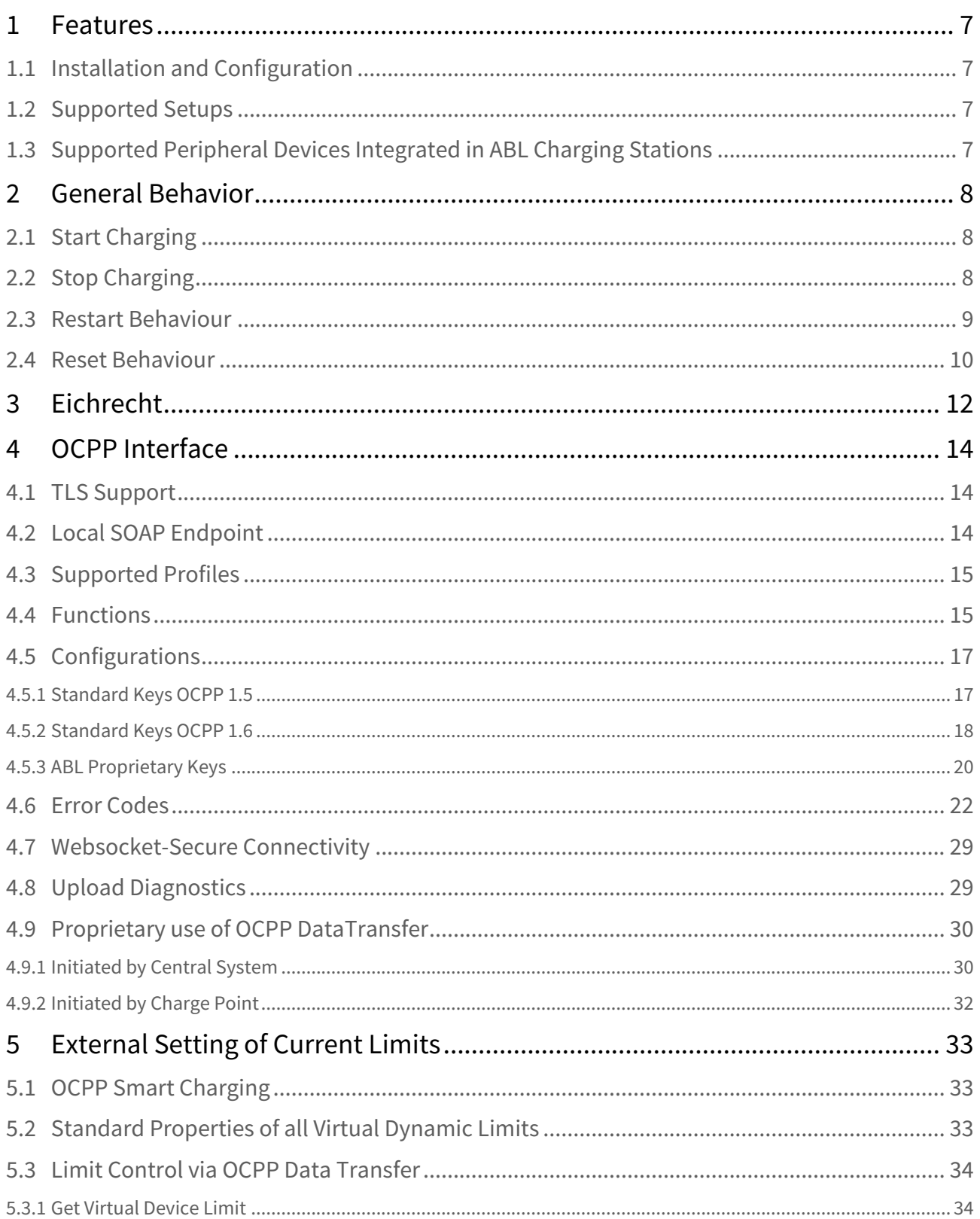

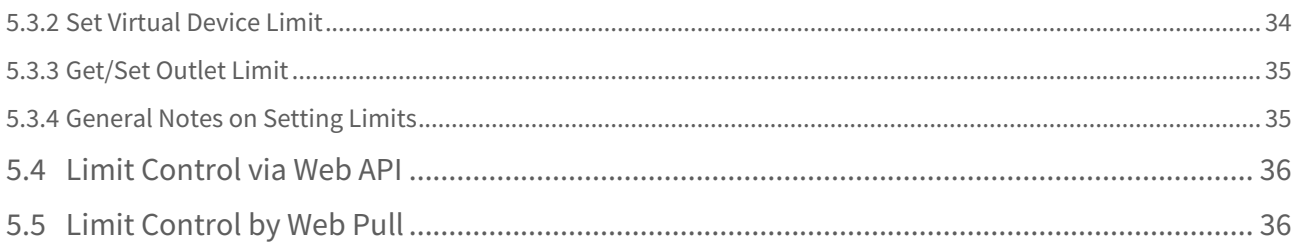

Version: 1.8p3 Date: 2023-03-21

Integration Manual ABL.R&D.Software.ChargePoint

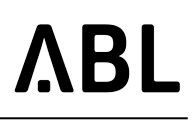

#### **References** • Technical Setup Manual • OCPP 1.5 12-06-08: Open Charge Point Protocol – Interface description between Charge • OCPP 1.6 Edition 2, 2017-09-28: Open Charge Point Protocol – Interface description • IEC 61851-1 Ed 2.0:2010: Electrical vehicle conductive charging system – Part1: General • DIN EN 61851-1:2012-01: Konduktive Ladesysteme für Elektrofahrzeuge; Teil 1: • IEC 61851-1 Ed 3 69/219/CD: Electrical vehicle conductive charging system – Part1: • This document is distributed with every release that causes changes in this document. • Customers • Service **Document Description Scope** Integration of ABL charging stations to backend systems **Purpose** The Charge Point software comes with the ABL Single Board Computer (SBC) installed on ABL charging stations (also referred to as "charge point" in OCPP). This document describes its feature set, lists the supported products and elaborates on the OCPP interface. It is intended to guide backend ("central system" in OCPP) operators that wish to integrate ABL charging product with their software. Point and Central System between Charge Point and Central System requirements Allgemeine Anforderungen General requirements **Distributio n** Patch releases usually do not cause an update of this document.

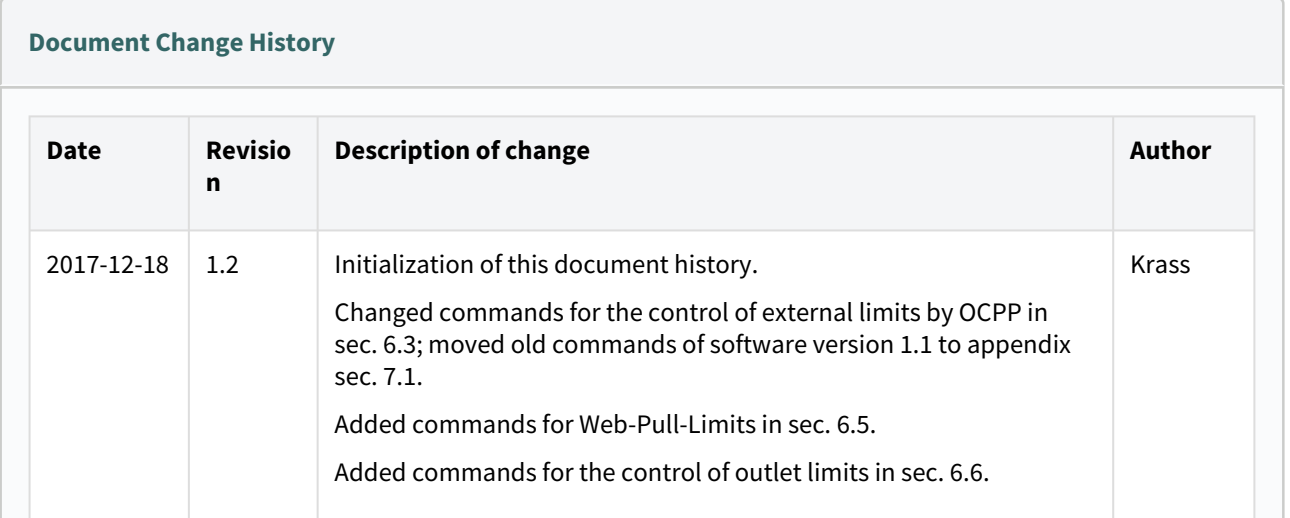

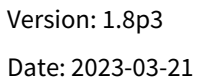

Integration Manual

#### ABL.R&D.Software.ChargePoint

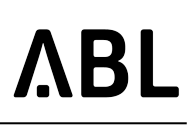

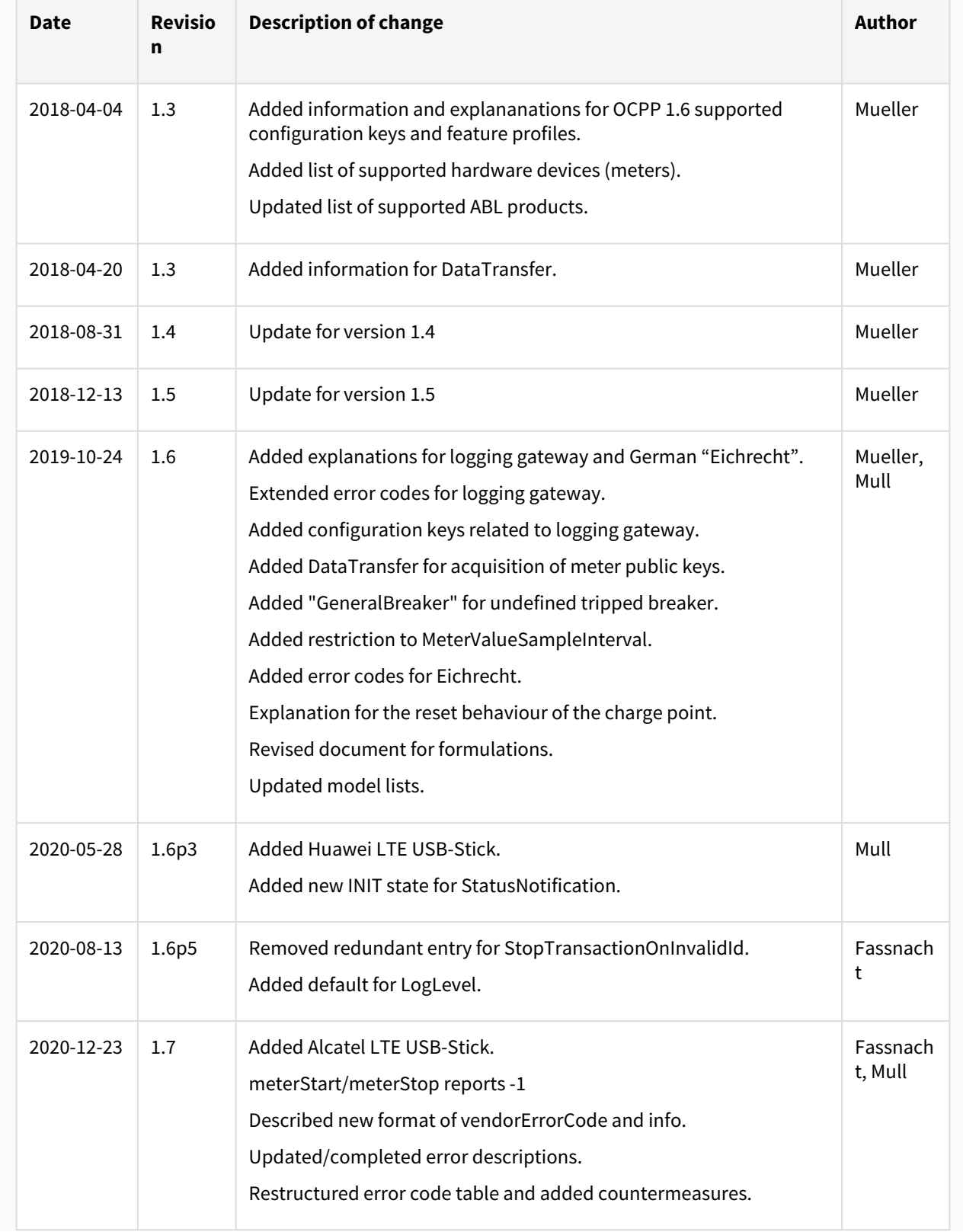

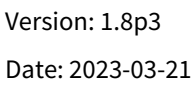

Integration Manual ABL.R&D.Software.ChargePoint

# **ABL**

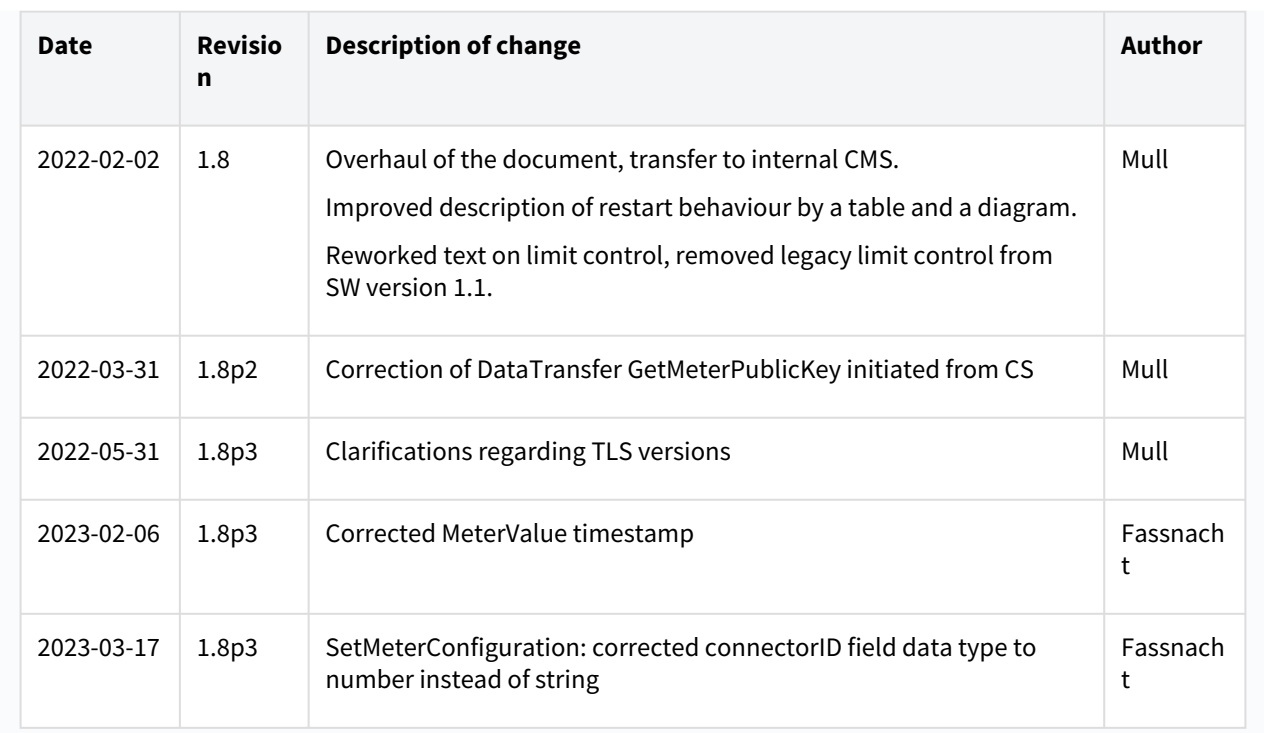

# <span id="page-6-1"></span><span id="page-6-0"></span>1 Features

# 1.1 Installation and Configuration

The Charge Point software running on the SBC implements a smart charging controller compatible with OCPP. For initial setup, a web administration interface can be used to configure basic parameters required for obtaining connectivity to the backend via OCPP. Also the product setup is performed using the web administration interface. Once connection to the backend has been established, further configuration is done through OCPP.

### <span id="page-6-2"></span>1.2 Supported Setups

Setups controlled by the Charge Point software can have the following key features:

- Single or twin charger
- Group installations for up to 16 charge points
- Balancing of load between all charge points within the installation
- Optional metering
- Administrative web interface which can be used for setup, maintenance, and diagnosis
- Local and remote start/stop of charging
- Full support for local cache and white-list
	- A single complete update (i.e. loading a new list) may contain up to 9000 entries.
	- A single update of the list (i.e. a modification of an existing list on the charge point) may contain up to 700 entries.
- Detailed status reporting (error codes, diagnostics)
- Software update over the air (using OCPP)
- Diagnostics download over the air (OCPP)
- Basic suppport for OCPP Smart Charging
- Resuming of running transactions after a power failure or other outage (see [Restart Behaviour](#page-8-1)(see page 9))
- Support of Logging Gateway (LGW) for generating metering signatures using OCMF. This is relevant for fullfilling the German Law on Units and Measurements (Eichrecht).
- External power meter as additional input to load balancing

### <span id="page-6-3"></span>1.3 Supported Peripheral Devices Integrated in ABL Charging Stations

- ABL EVCC, EVCC2, EVCC3, RFIDMxx
- Meter: EEM-350-D-MCB (Phoenix)
- Meter: PRO380-Mod, PRO1-Mod (Inepro)
- Meter: EM-340 series, EM-210, EM-111 (Carlo Gavazzi)
- Terminal Equipment: GT864E (CEP AG)
- USB-LTE-Dongle: MS2372h-153, MS2372h-158 (Huawei)
- USB-LTE-Dongle: IK41VE (Alcatel)
- Logging Gateway (Seal)

# <span id="page-7-1"></span><span id="page-7-0"></span>2 General Behavior

# 2.1 Start Charging

In general, the electric vehicle (EV) has to be connected to the charging point (CP) before the charging can be started. For ABL equipment, generally, a user has to first connect their EV and then initiate the charging transaction, e.g. by presenting their RFID UID or remotely via a mobile phone app.

Details regarding remote starting of charging transaction is configured using the *ConnectionTimeOut*, *LateOccpuied* OCPP configuration keys. Currently, only with remote starting the sequence of first plugging and then authenticating can be inversed (using *ConnectionTimeOut*). *LateOccupied* delays the signalisation of the occupied state towards the backend.

There are features to automatically start charging after the user plugs the EV without swiping a RFID card or performing a remote start. These are controlled by *FreeCharging*, *FreeChargingOffline* configuration keys. Furthermore, after a black-out charging can be started automatically for newly plugged EVs using the *HandleNewTransaction* configuration.

Some ABL CPs provide two connectors for two EVs to charge at the same time (twin chargers) but only one RFID reader. To ensure that the mapping from EV to RFID UID is correct (and the right customer gets billed the right amount), charging is only initiated for the last connected EV within 10 minutes if the EV is *ready for charging but not yet charging*. In practice, that means the following:

- If no EV is connected, any UID is rejected.
- If one or more EVs are ready to charge, the last connected EV will be authorized by UID and processed further by backend (the CP sends a *StartTransaction.req*) or by local caches. All other EVs will lose their readiness and have to be reconnected to regain readiness.
- If a ready EV is not authorized by UID within 10 minutes it loses its readiness to charge. Any UID will now be rejected. To regain its readiness the EV has to be reconnected.

During charging, the CS connector (connected to the EV) is locked. This is to ensure that the charging cable is not accidentally removed during charging. Locking with ABL stations, by default, occurs early, that is, immediately after plugging the EV. To delay it to the time after swiping/remote start/auto start, the configuration *LockEarly* may be modified.

The meter value for the start of the transaction is read before the EV is allowed to reach charging state (B2/C2). According as proposed in the OCPP specification the energy register value is read from the meter to report the start value. If no meter value can be acquired, the value -1 will be sent as *meterStart* value, which is an integer field.

# <span id="page-7-2"></span>2.2 Stop Charging

ABL chargers are stopped by unplugging the cable from the EV. There is no need to present an UID token to stop charging. Unplugging the cable from the EV in turn also unlocks the cable from the CP.

The backend may also stop the charging process, remotely. After a remote stop, the connector remains locked to prevent unintentional removal of the cable from the CP. With the charging stopped and the cable still locked, two next steps are possible:

- The OCPP backend can send a remote start to resume charging (and start a new transaction).
- The user can unplug the cable from the EV. This will release the cable from the CS.

An unintentionally locked socket can also be released using OCPP (*UnlockConnector*). In some product setups, the connector can only be released for 30 seconds. If the charging cable is not removed within this time limit, the socket locks again and will need to be unlocked again.

The meter value for the end of the transaction is read as soon as the EV is no longer in state B2 or C2. Again, the energy register value is used. If no meter value can be acquired, '-1' will be sent as meterStop value.

Version: 1.8p3 Date: 2023-03-21

## <span id="page-8-1"></span><span id="page-8-0"></span>2.3 Restart Behaviour

A CP installation might go down while one or more EVs are connected and charging, e.g. because of a temporary power outage. Once the CP is available again, charging transaction may be resumed, automatically. To do so, the Charge Point software continously saves information about its state and the current time in non-volatile memory.

Four configuration properties control the exact behaviour of the CP when resuming from a black out: *PowerTimeout*, *HandleNewTransaction*, *HandleOldTransaction*, and *HandleExpiredTransaction*. While the value for *PowerTimeout* is a duration of seconds, the other keys may be set to one of the following values: *Cancellation, ReenableUnknown* or *ReenableOld.*

If an EV started charging before an outage and the black out lasted longer than the *PowerTimeout* setting, then the transaction is considered as an **expired transaction**. Otherwise, if the the black out was shorter than the *PowerTimeout*, the transaction is marked as **old transaction**. If the *PowerTimeout* is set to zero, all transactions are considered as **old transactions**.

For EVs plugged during the outage there cannot be information saved before the black out. These are considered as **new transactions**. Any EV plugged after the system has completely booted are operated as normal and not considered by the restart behaviour.

The following diagram shows how the PowerTimeout distinguishes short from long black outs and how the charge starts of the EVs are decided to be expired, old, or new:

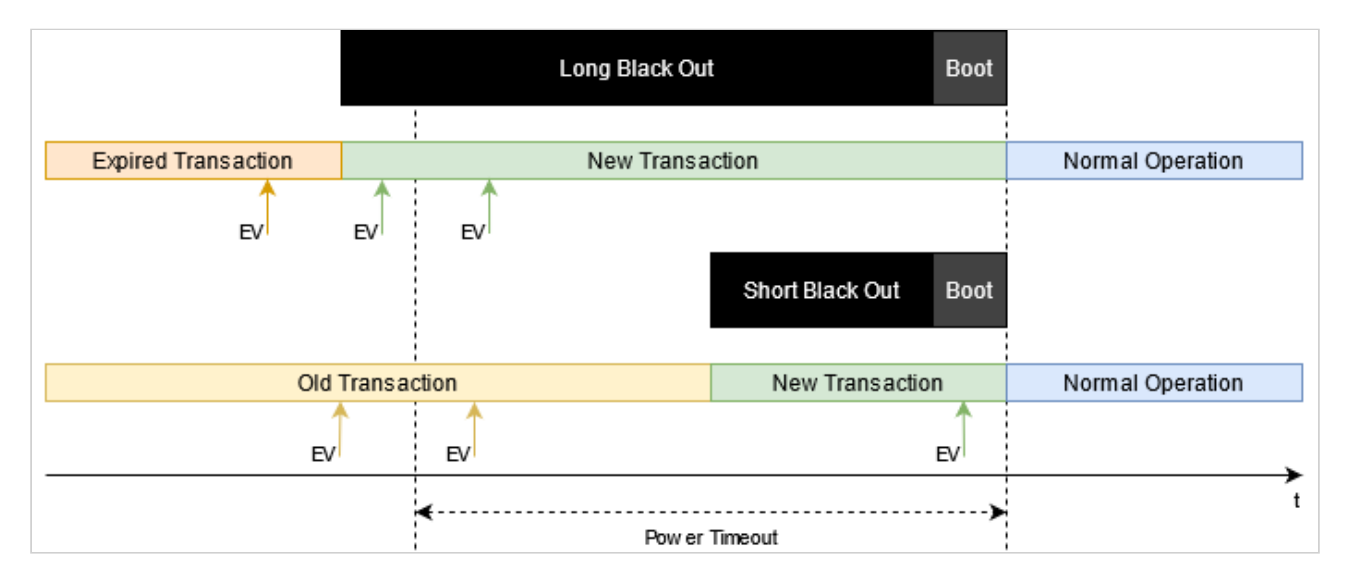

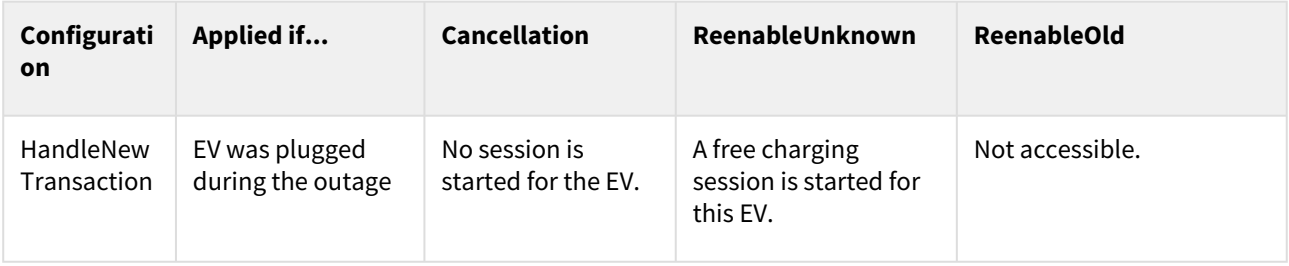

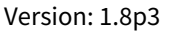

Integration Manual

#### Date: 2023-03-21

ABL.R&D.Software.ChargePoint

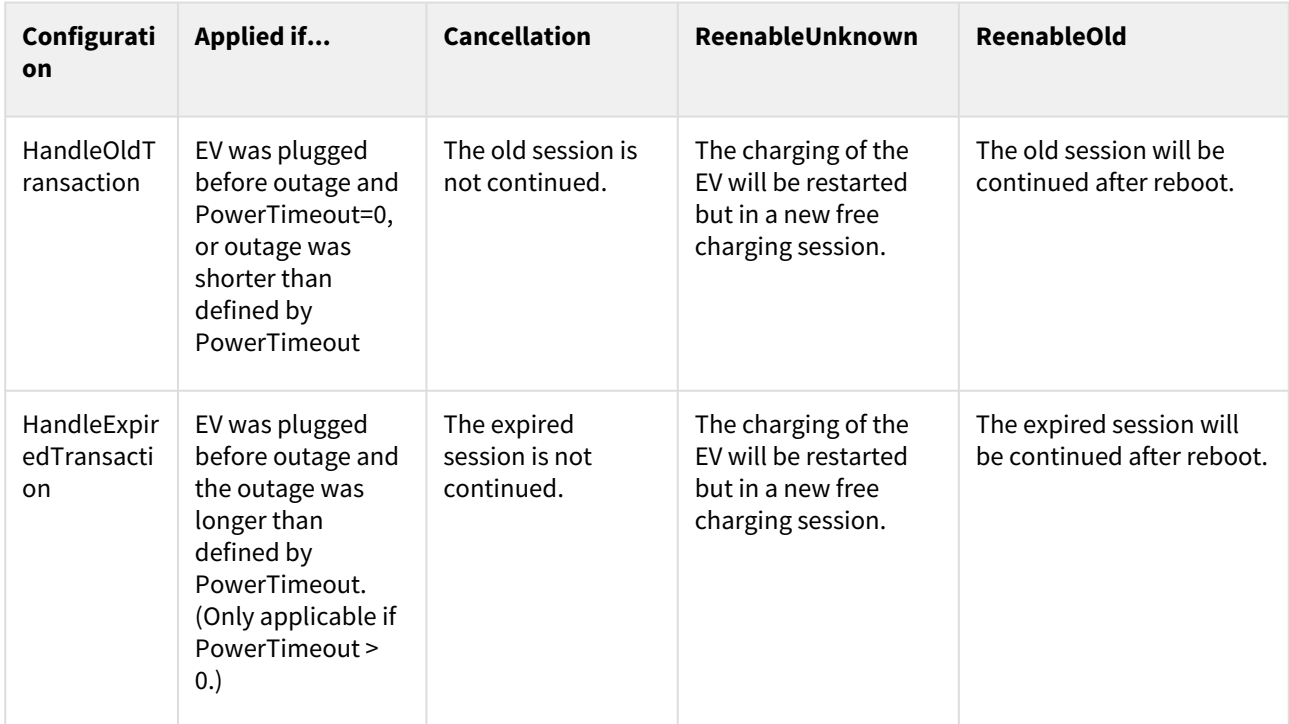

ReenableOld is not applicable for HandleNewTransaction. Setting ReenableOld for HandleNewTransaction will always be rejected. Furthermore, if signatures on meter values are generated, ReenableOld is completely disabled. Setting it will be rejected.

When an EV is plugged in while the power of the station is switched on, the charging station might start the charging process immediately without authorization for a short time. This happens with old firmwares of the EVCC. As soon as the SBC has booted completely, the restart behavior is applied by the Charge Point software as described above.

<span id="page-9-0"></span>The cache of pending transactions can be cleared remotely using OCPP with the *DataTransfer* request *DeleteTransactionCache*.

### 2.4 Reset Behaviour

A reset of the charge point can be triggered via the following methods causing differentiated behaviours as follows:

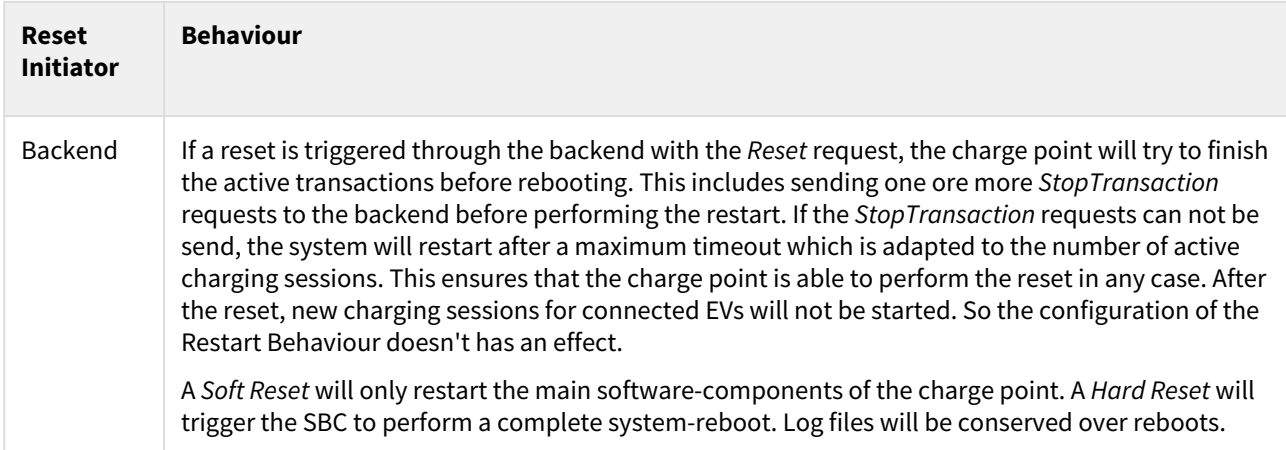

Integration Manual

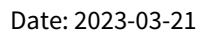

ABL.R&D.Software.ChargePoint

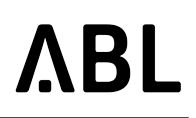

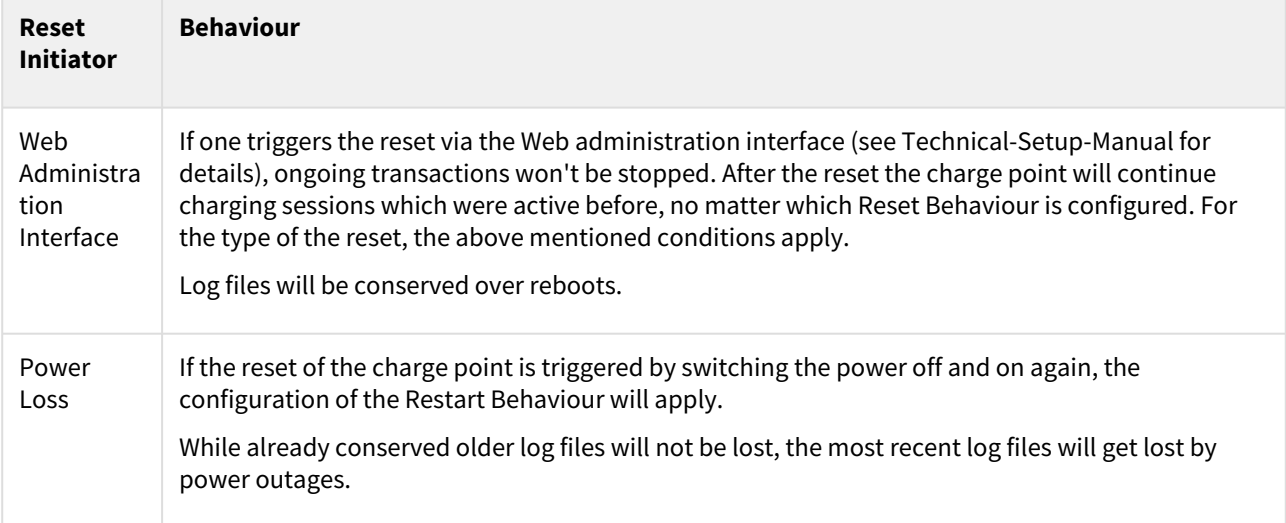

# <span id="page-11-0"></span>3 Eichrecht

The following information depicts the fullfilment of requirements for the German Law on Units and Measurements called "Eichrecht". This functionality is only available on ABL "Plus" products.

Products conformant to Eichrecht implement special means to prevent manipulation of meter values. For this purpose, ABL products allow meter values to be requested in a way so that they cannot be manipulated. The meter values are protected by cryptographic signatures. These will comprise the total energy values (measurand: Energy.Import.Active.Register) and are transmitted as an additional information to the backend. The contained information is compliant to the Open Charge Metering Format (OCMF). Such OCMF data sets can be verified with the ["Transparenz-Software" available freely from the "SAFE" association. For more informations about this, see](https://www.safe-ev.de/de/) https:// www.safe-ev.de/de/.

To embed OCMF in OCPP, each MeterValue consists of the SampledValues for the original measurands (OCPP ValueFormat "Raw") and an additional SampledValue carrying signature in the form of a string of hexadecimal encoded data (OCPP ValueFormat "SignedData"). The encoded data itself consists of an OCMF data set which carries transaction related information and a signature over this information. The used format is OCMF in version 1.0. Currently, only the textual representation of this format is generated.

Note: OCMF is a record based modular format. Thus, either multiple data sets for the beginning and the end of a transaction or a single charge data record (CDR) can be generated. By embedding both the OCMF data sets for begin and end into a single XML based input format for the "Transparenz-Software" the whole data of a transaction can be processed with the "Transparenz-Software" at once which then also performs difference-calculation. Analogously, a public key can be supplied, as well. These tasks have to be performed by a component in the backend.

At the beginning of a transaction the charge point will send an additinal MeterValue request immediately after the StartTransaction request.

The following example depicts how a data set looks like for OCPP 1.6-J in a MeterValues request:

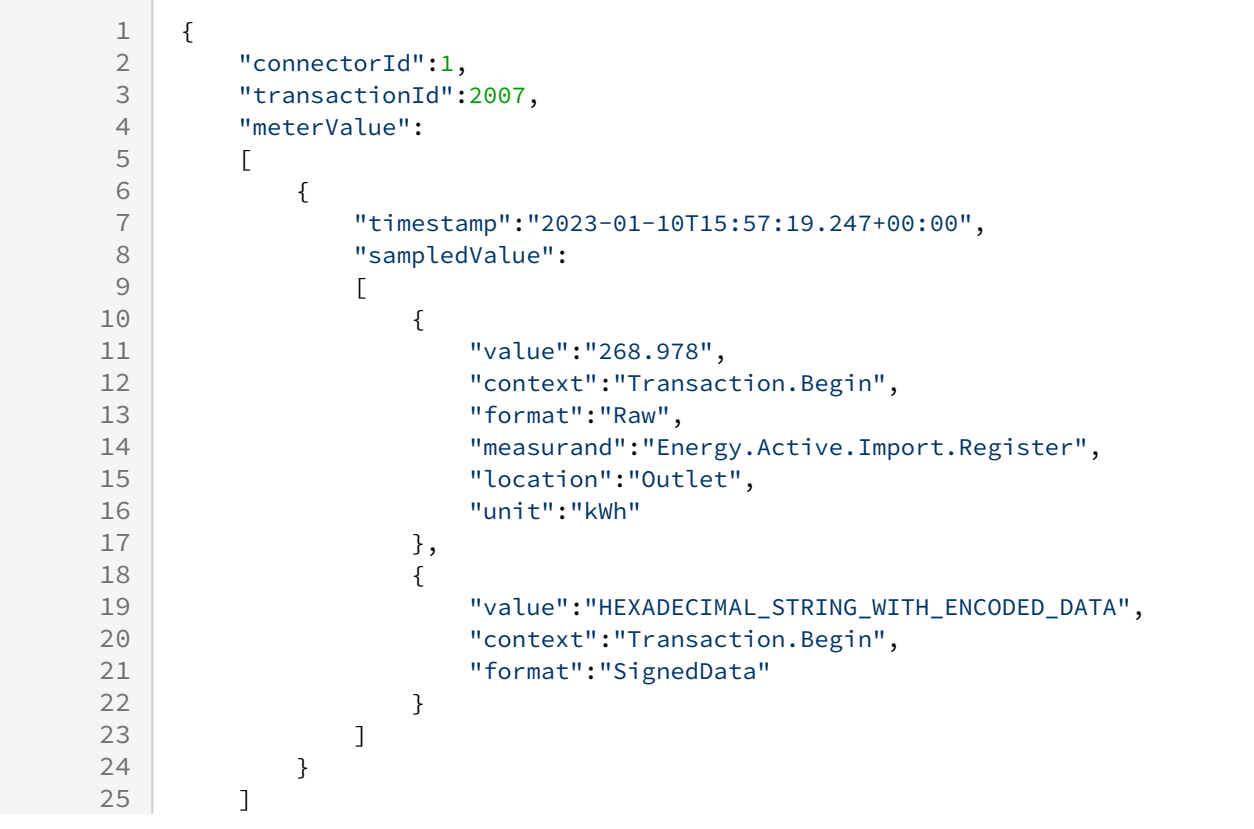

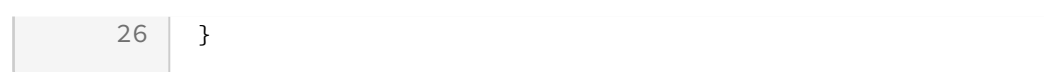

The OCMF record will be embedded into the OCPP sampled value as a hexadecimal string. Two digits of this string reflect one octet of OCMF data. This encoding is dictated by OCPP.

The hexadecimal string will be added to every MeterValues-Request. For the MeterValues in the StopTransaction request, one can choose between two signature formats, defined by the configuration key "EndSignatureType". The format type "SIGNATURE\_TRANSACTION" will only send the data set for the last meterValue. The format type "SIGNATURE\_CDR" will send a charge data record containing the begin and end MeterValues (see also [Configurations](#page-16-2)(see page 17)).

In the relevant products the configuration key *TransmitMeterSignature* is true by default, which enables the acquisition of meter values. If the CPO sets it to false, no Eichrecht conformant billing of the customers for the consumed energy will be possible. Also, the default Restart Behaviour for charging sessions is set to Cancellation for all situations. Before changing these configurations, check compliance with the Eichrecht for the respective use case.

If the communication with one of the signature relevant hardware devices (i.e. the meters or the logging gateway) breaks, the charge point will be disabled. Ongoing transactions will be suspended, immediately. After recovery the power delivery will resume. This ensures, that no energy can be drawn without valid signing of the corresponding meter value. Related error messages are be generated during abnormal conditions.

The logging gateway cares for saving signatures and relevant events into a database. The usage of the database is checked regularly, every 24 hours. If the usage reaches a level of 95%, new charging sessions will be prevented. The outlets will be set to unavailable with an appropriate error message (see [Error Codes](#page-21-1)(see page 22)).

# <span id="page-13-0"></span>4 OCPP Interface

The ABL charging stations provide a variety of OCPP versions and dialects.

Supported OCPP versions:

- OCPP 1.5
- OCPP 1.6

One of the supported transport layers can be selected by the protocol identifier of the backend URL:

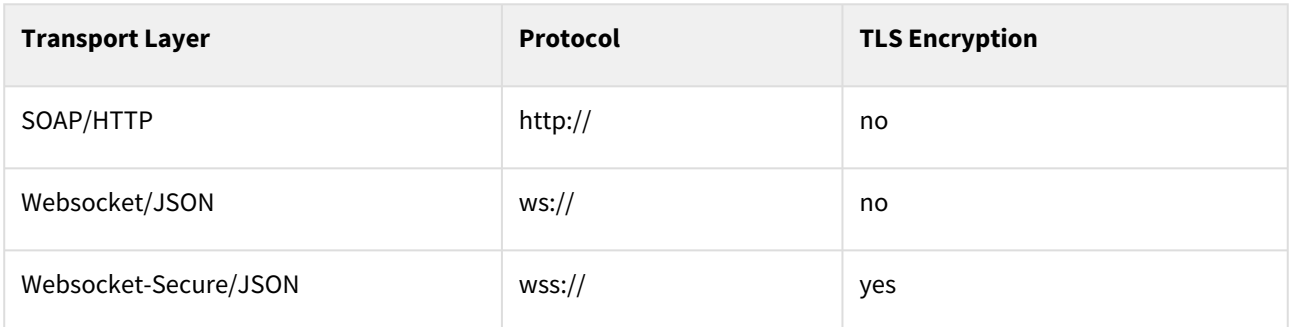

### <span id="page-13-1"></span>4.1 TLS Support

Supported TLS versions for OCPP:

- TLS 1.2
- TLS 1.3

Deprecation note: SSLv3, TLS 1.0, and TLS 1.1 are outdated protocols and should not be used in current configurations for security reasons. These versions are only supported for backwards compatibility and might be removed in future versions.

The supported TLS versions for OCPP and the side-protocols for software download and diagnostic upload have changed over time. The following table gives an overview:

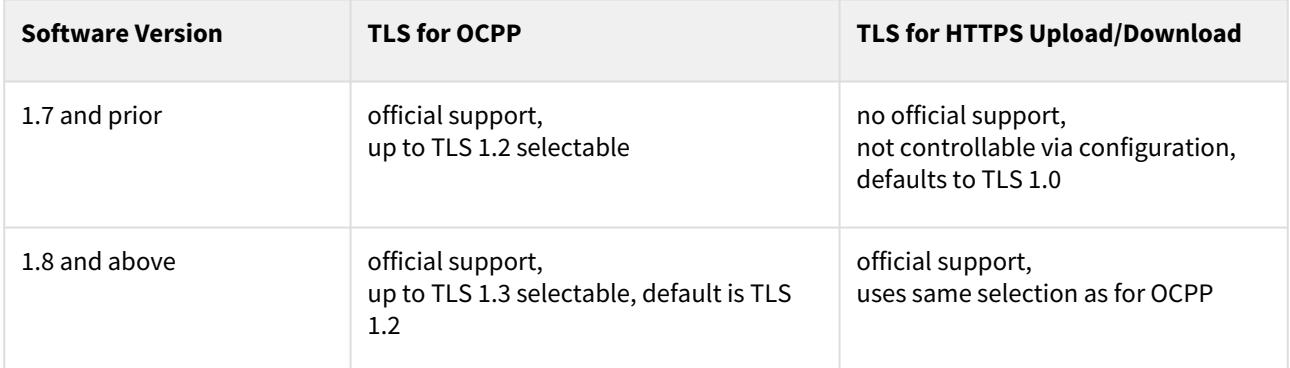

# <span id="page-13-2"></span>4.2 Local SOAP Endpoint

When used with SOAP bidirectional communication has to be possible. That is, the backend has to be able to reach the charge point for certain operations. ABL recommends this mode only via mobile networks using M2M SIM cards without access from the Internet or behind VPN solutions.

The local SOAP service endpoint address at the charge point follows the following conventions:

- Address *http://<IP-Address>:<Port>/<BasePath>*
- Example http://1.2.3.4:7890/ChargePoint

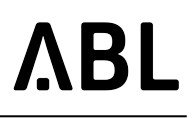

- The IP address of the charge point is acquired by DHCP or provisioned by the mobile network.
- The port and the base-path may be adjusted using the web administration interface.
- The local SOAP endpoint is deactivated when selecting any Websocket mode.

## <span id="page-14-0"></span>4.3 Supported Profiles

The following table shows the supported OCPP 1.6 Feature Profiles. For details about functions and configuration keys, see the corresponding tables in the following sections.

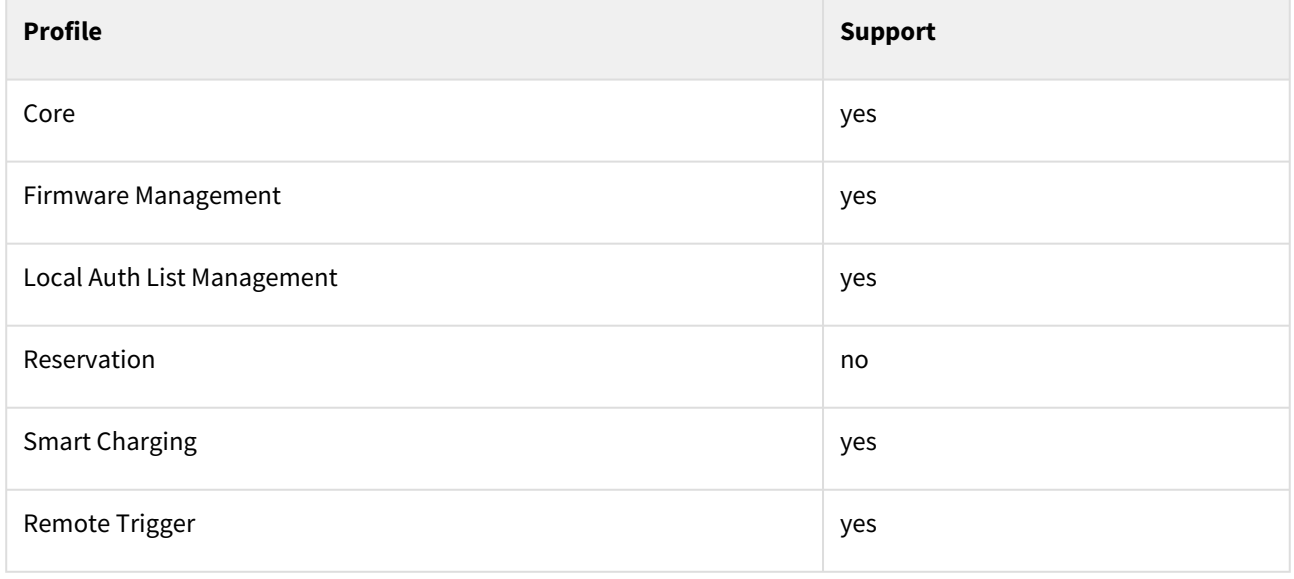

### <span id="page-14-1"></span>4.4 Functions

The following table shows the support of the various OCPP functions.

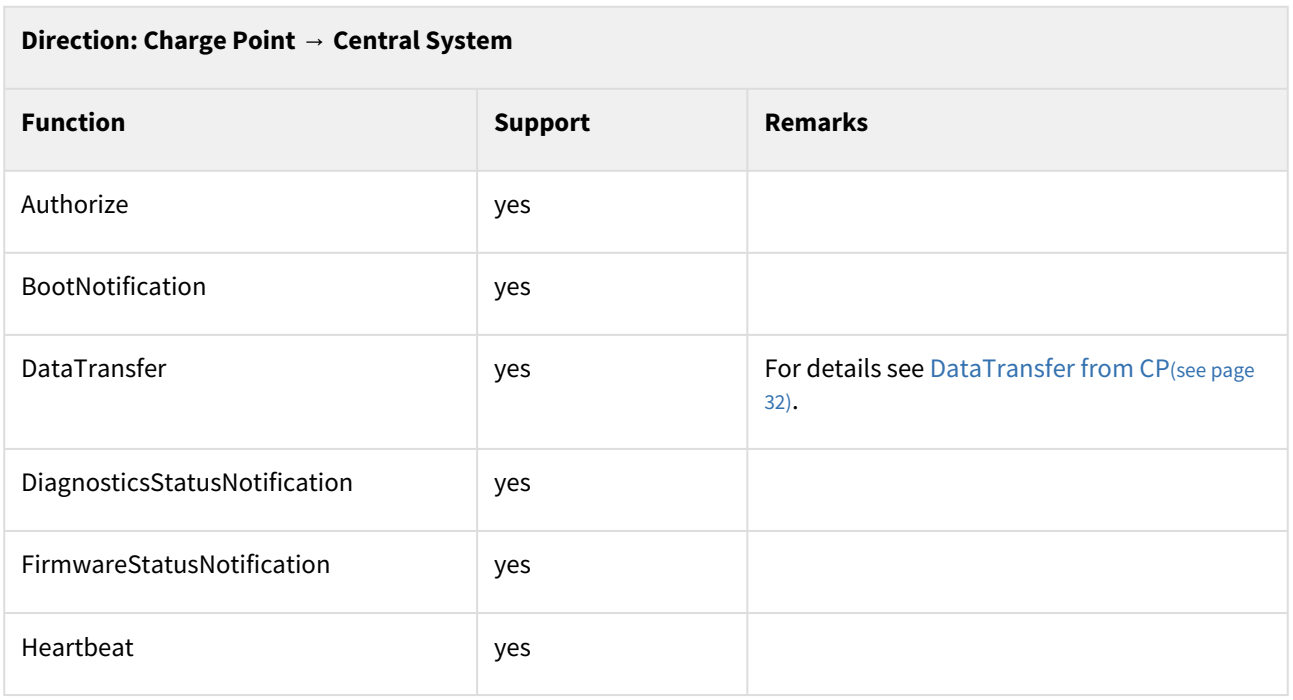

Date: 2023-03-21

Integration Manual ABL.R&D.Software.ChargePoint

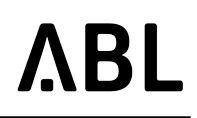

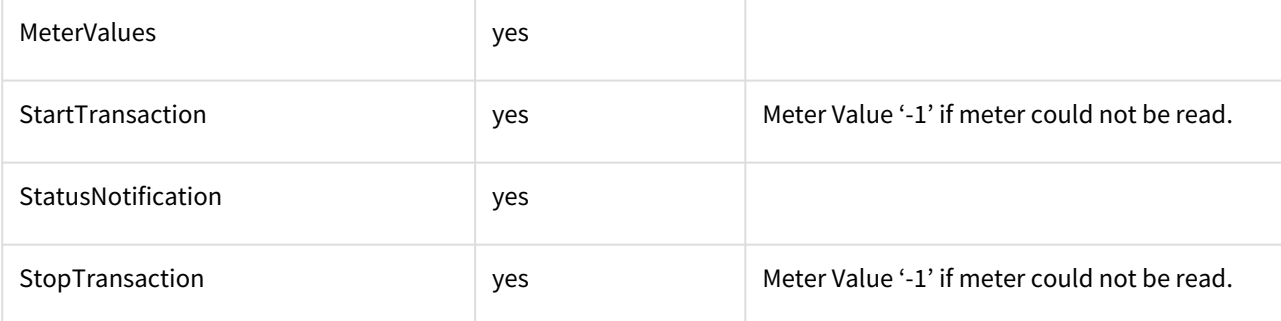

#### **Direction: Central System → Charge Point**

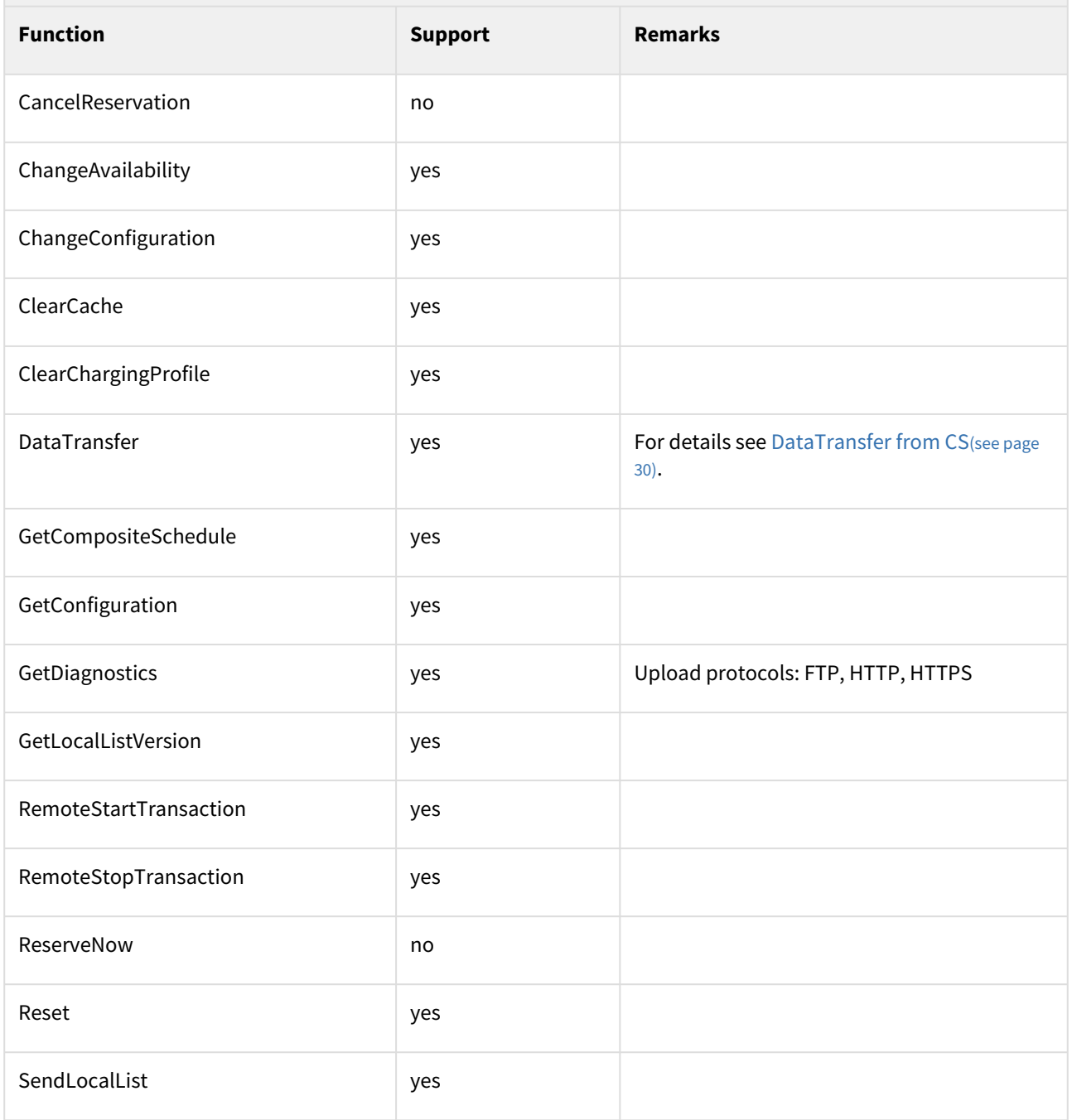

Integration Manual ABL.R&D.Software.ChargePoint

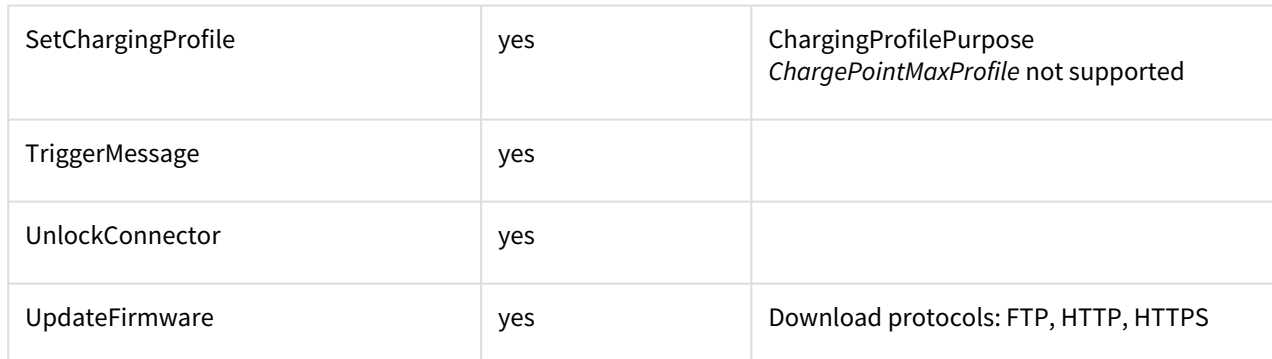

## <span id="page-16-2"></span><span id="page-16-0"></span>4.5 Configurations

<span id="page-16-1"></span>The following sections and tables list the supported configuration keys for OCPP differentiated by protocol version (higher versions include the keys of lower versions). ABL's proprietary keys are listed seperately.

### 4.5.1 Standard Keys OCPP 1.5

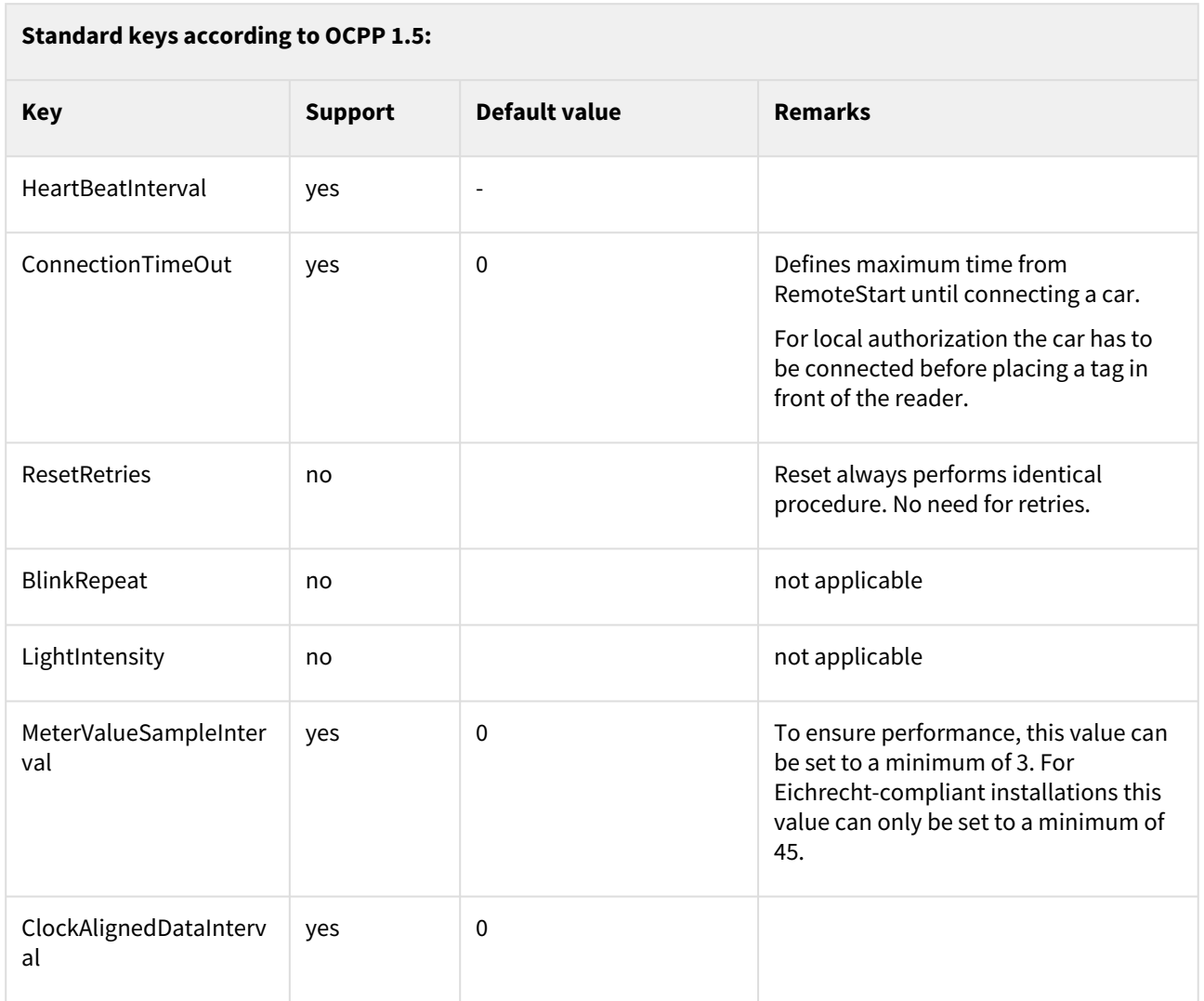

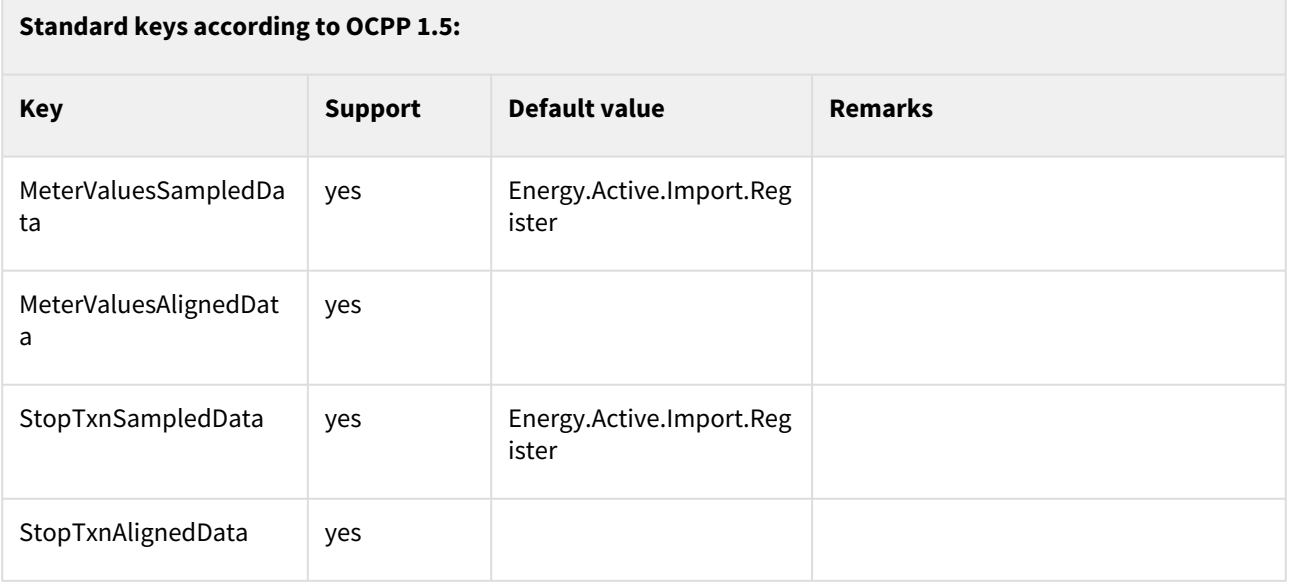

## <span id="page-17-0"></span>4.5.2 Standard Keys OCPP 1.6

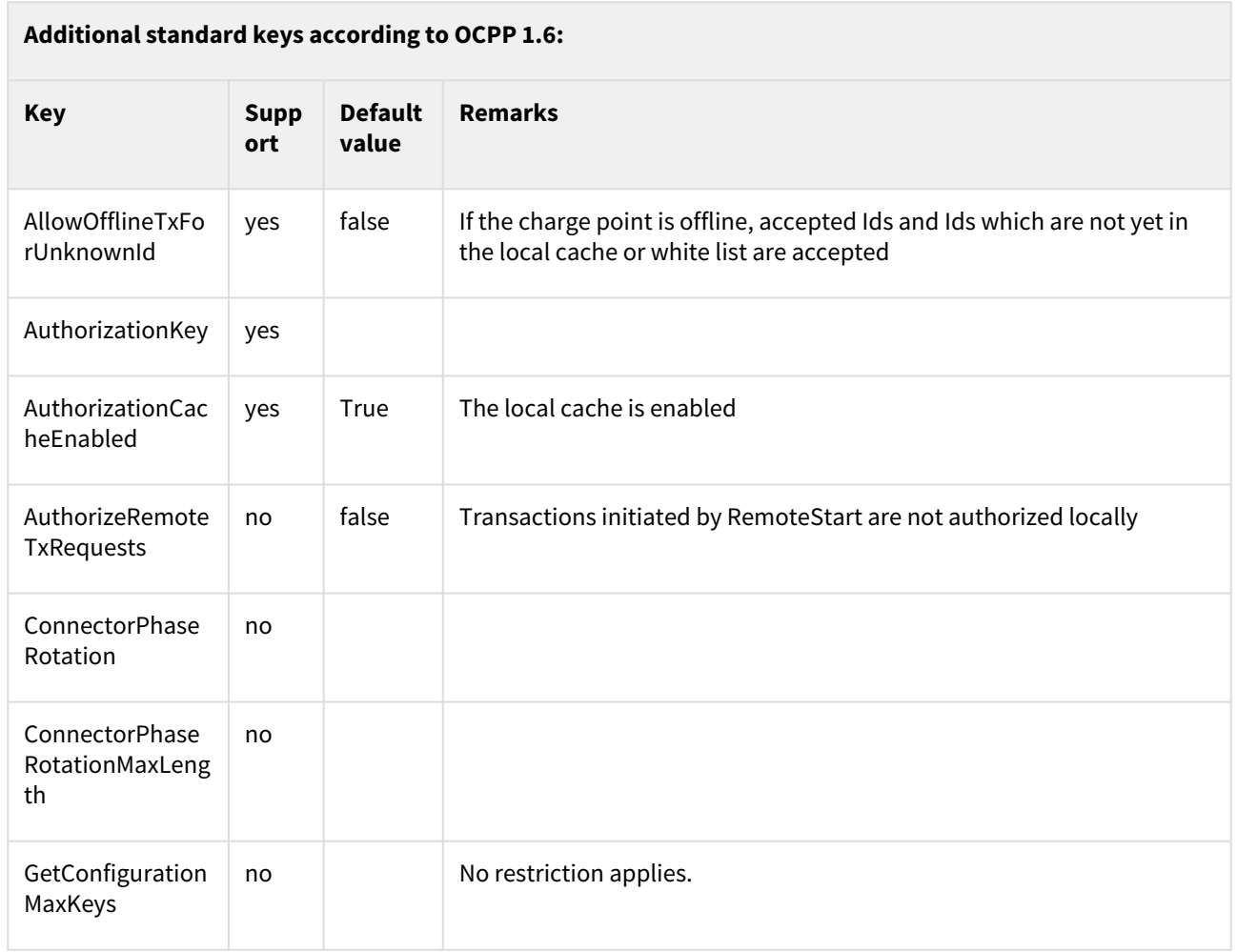

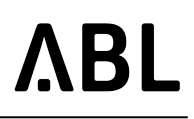

#### **Additional standard keys according to OCPP 1.6: Key Supp ort Default value Remarks** LocalAuthListEna bled no Can be set via LocalPreAuthorize, LocalPreAuthorizeOffline and AuthorizationCacheEnabled LocalAuthListMax Length no At least 10,000 entries can be stored. LocalAuthorizeOf fline  $yes$   $\frac{1}{x}$  true  $\frac{1}{x}$  Use local cache and white-list, if offline. LocalPreAuthoriz e  $yes$   $\frac{1}{x}$  true Use local cache and white-list, if online. MaxEnergyOnInv alidId no MeterValuesAlign edDataMaxLengt h no | No restriction applies. MeterValuesSam pledDataMaxLen gth no | No restriction applies. MinimumStatusD uration yes 0 Status changes are transmitted immediately, by default. NumberOfConne ctors yes SendLocalListMa xLength no Up to 9,000 entries can be processed within a single SendLocalList.req StopTransaction OnEVSidDisconn ect no true Transactions are always stopped if the cable is unplugged by the customer. StopTransaction OnInvalidId yes false Whether the charge point will end an ongoing transaction when it receives a status other than Accepted for the *UserId* in StartTransaction.conf

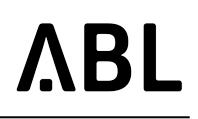

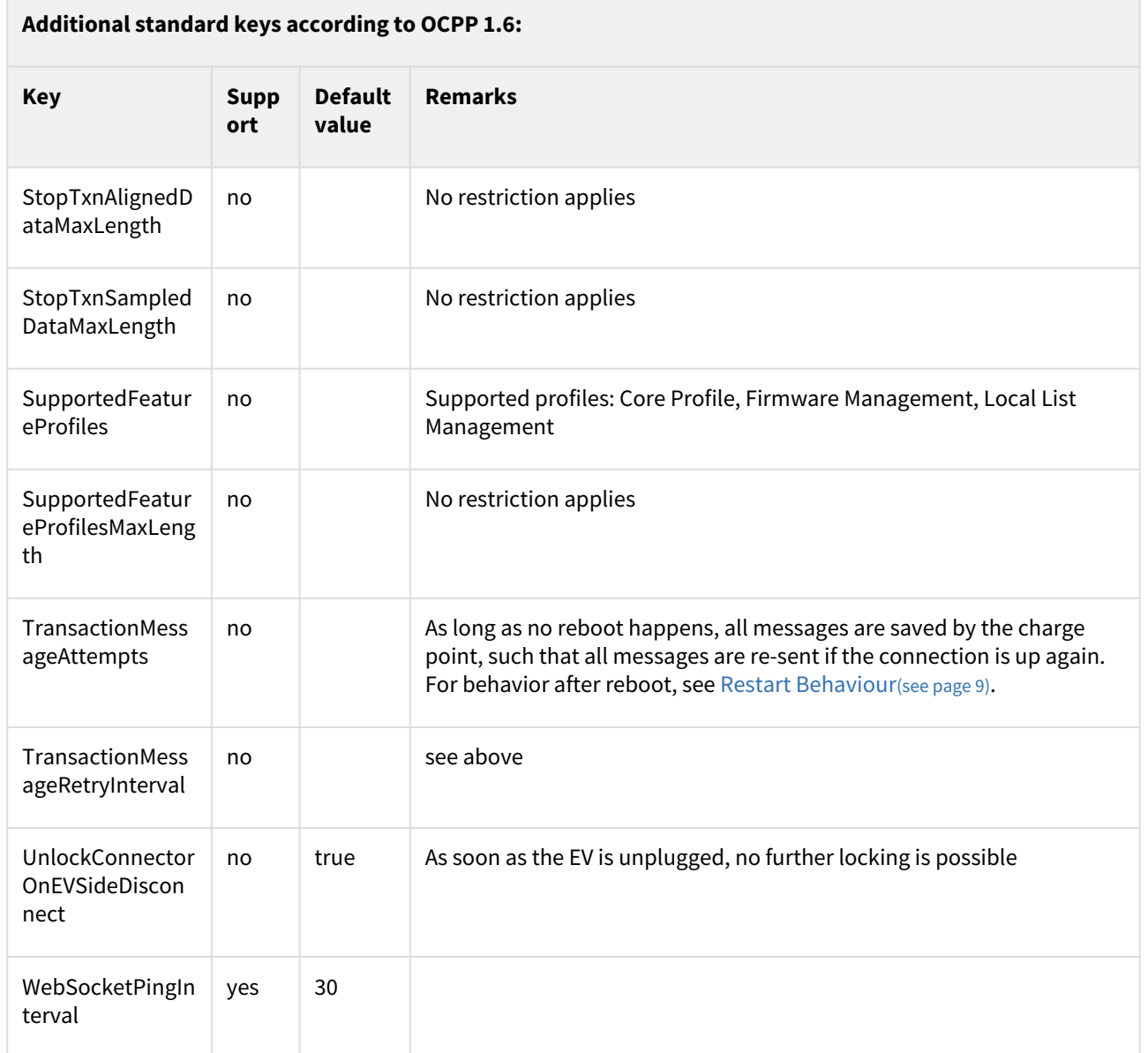

## <span id="page-19-0"></span>4.5.3 ABL Proprietary Keys

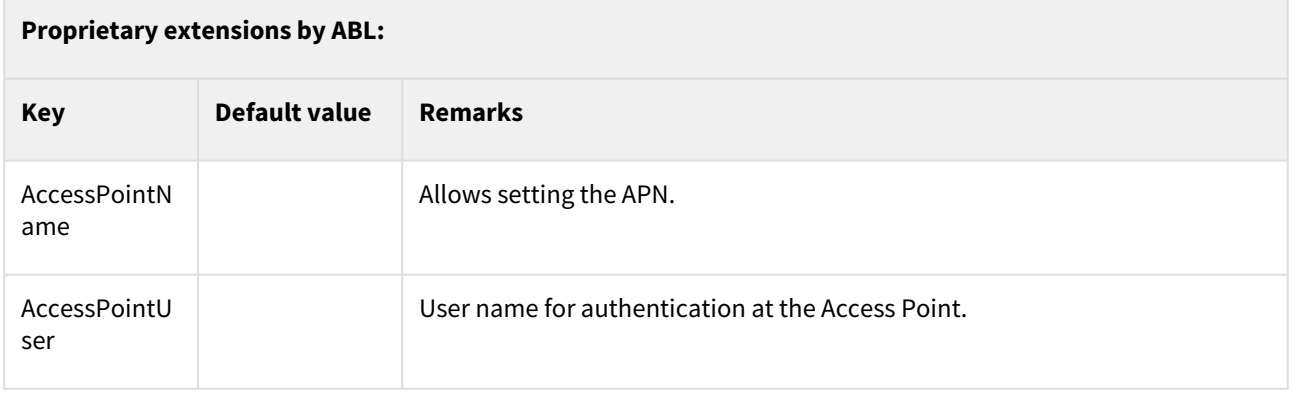

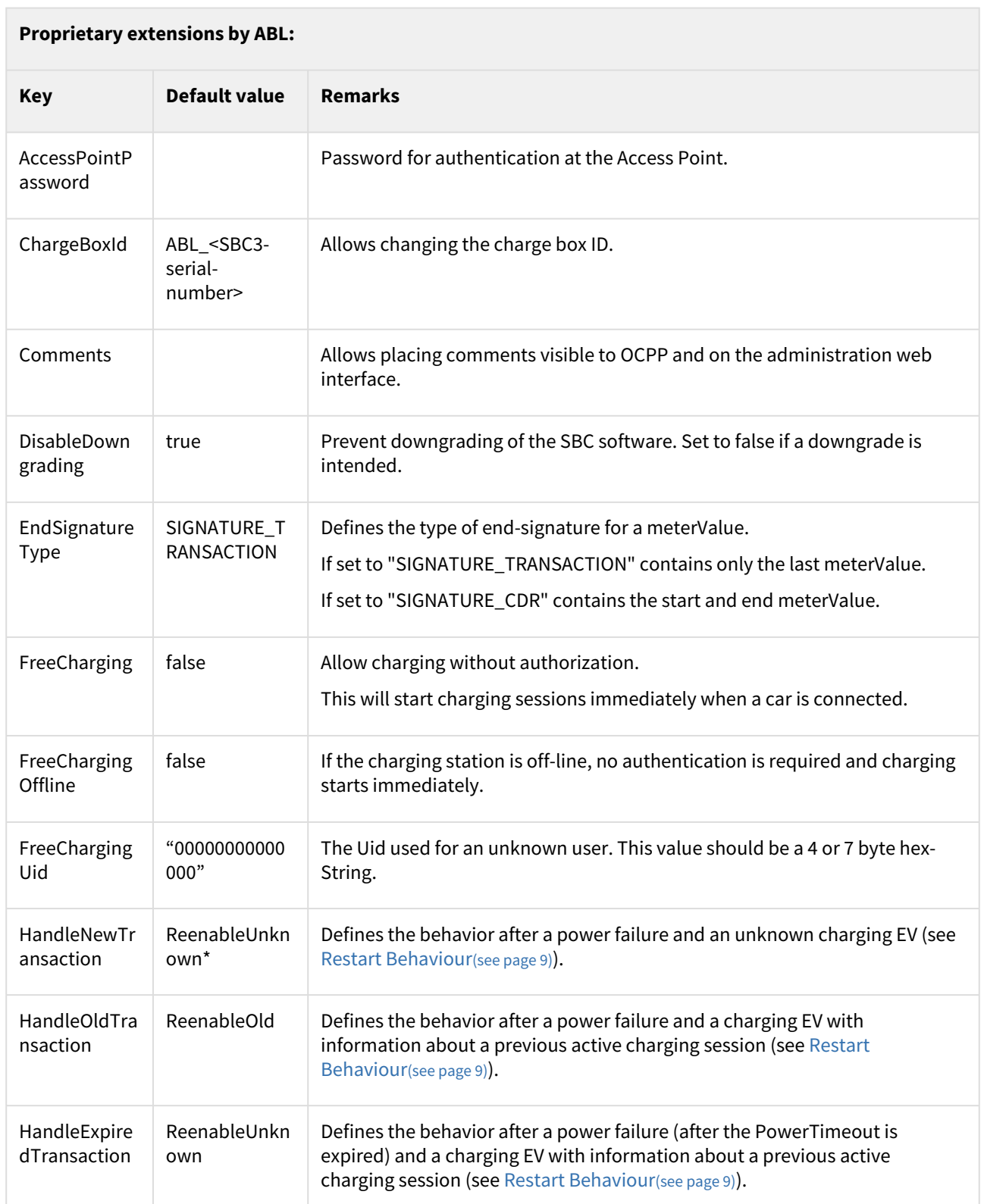

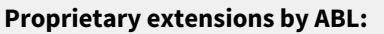

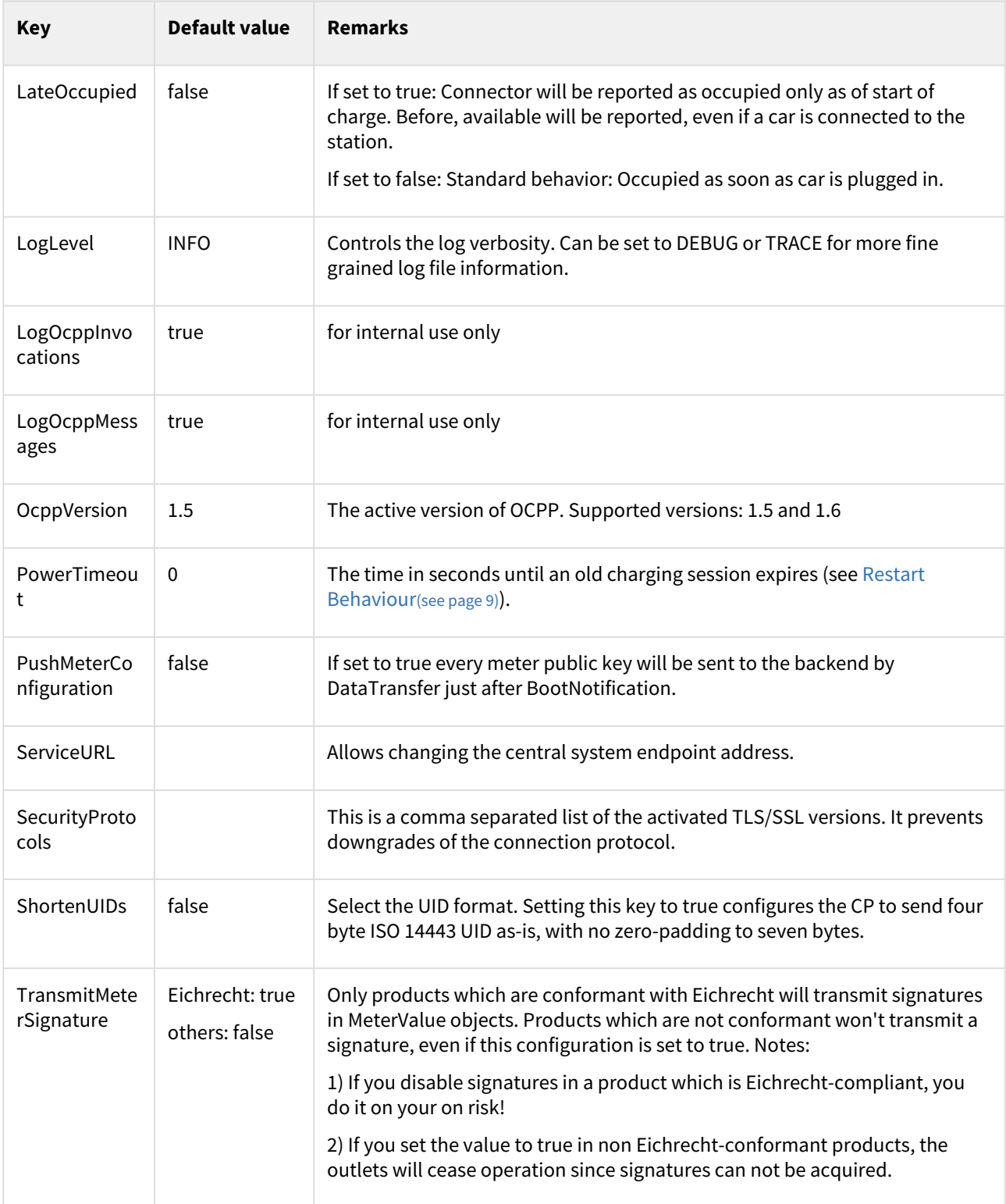

# <span id="page-21-1"></span><span id="page-21-0"></span>4.6 Error Codes

The following table lists supported OCPP error codes as they appear in *StatusNotification.req* when sent by the SBC charge point software.

The OCPP field *vendorErrorCode* consists of a device-type followed by a space and the actual error code:

vendorErrorCode: <device-type> <error-code>

The OCPP field info consists of a logical ID (that is an internal address assigned to the device) and an explanatory text to help identify the error:

info: <logical-id>: <text>

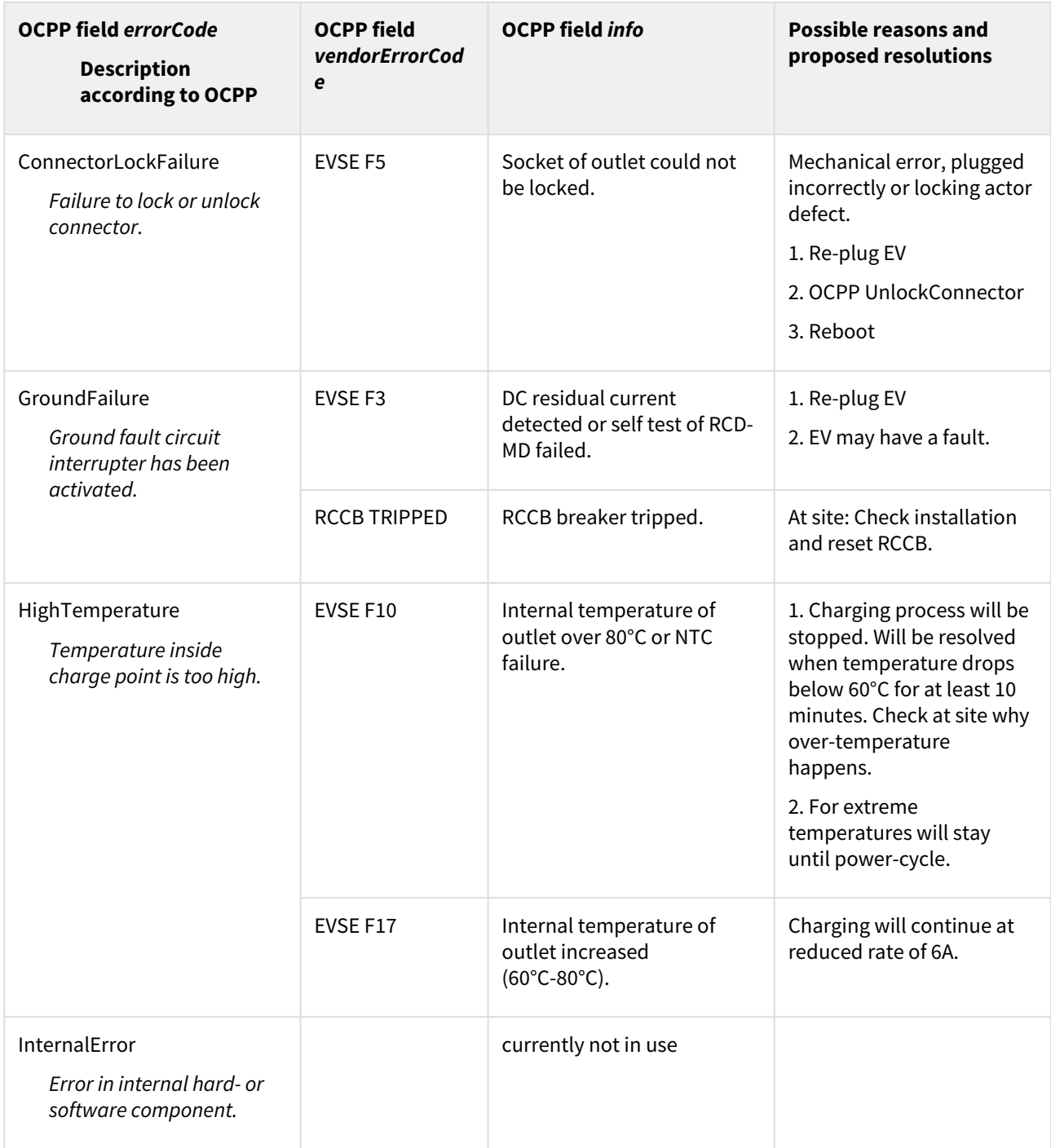

Date: 2023-03-21

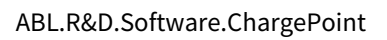

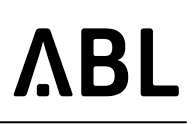

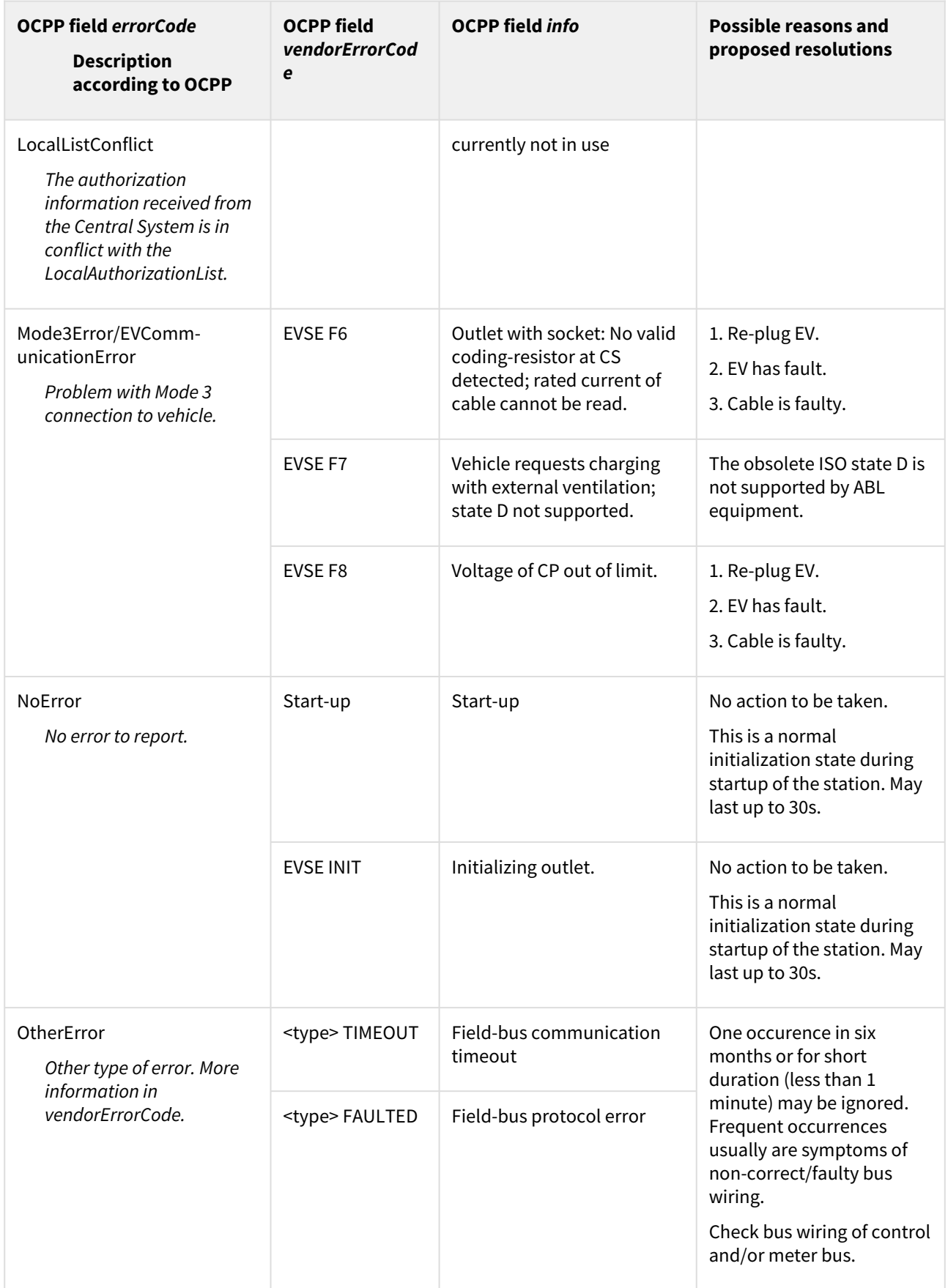

Date: 2023-03-21

Integration Manual

ABL.R&D.Software.ChargePoint

# **ABL**

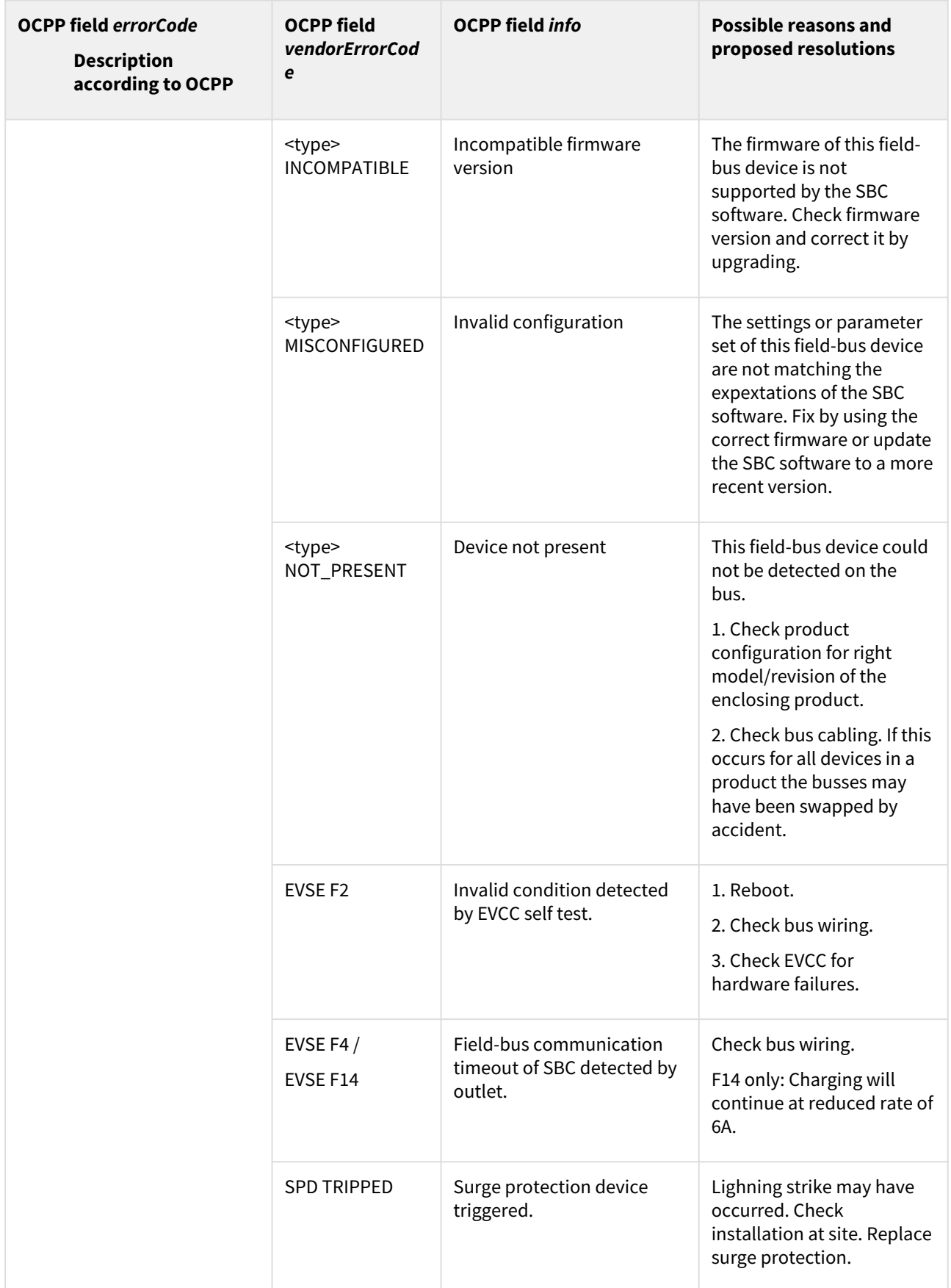

Date: 2023-03-21

Integration Manual

ABL.R&D.Software.ChargePoint

# **ABL**

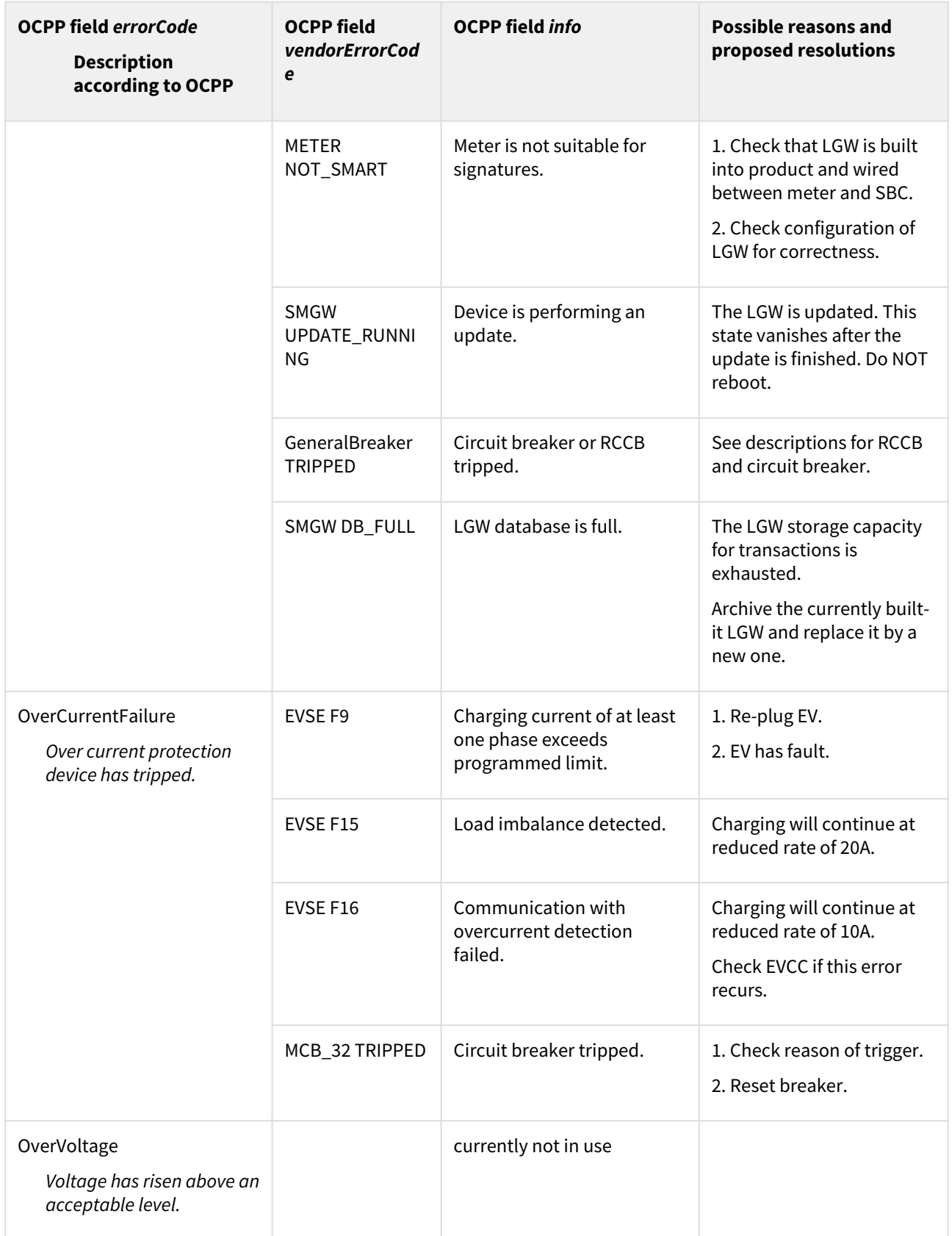

Date: 2023-03-21

Integration Manual

ABL.R&D.Software.ChargePoint

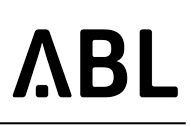

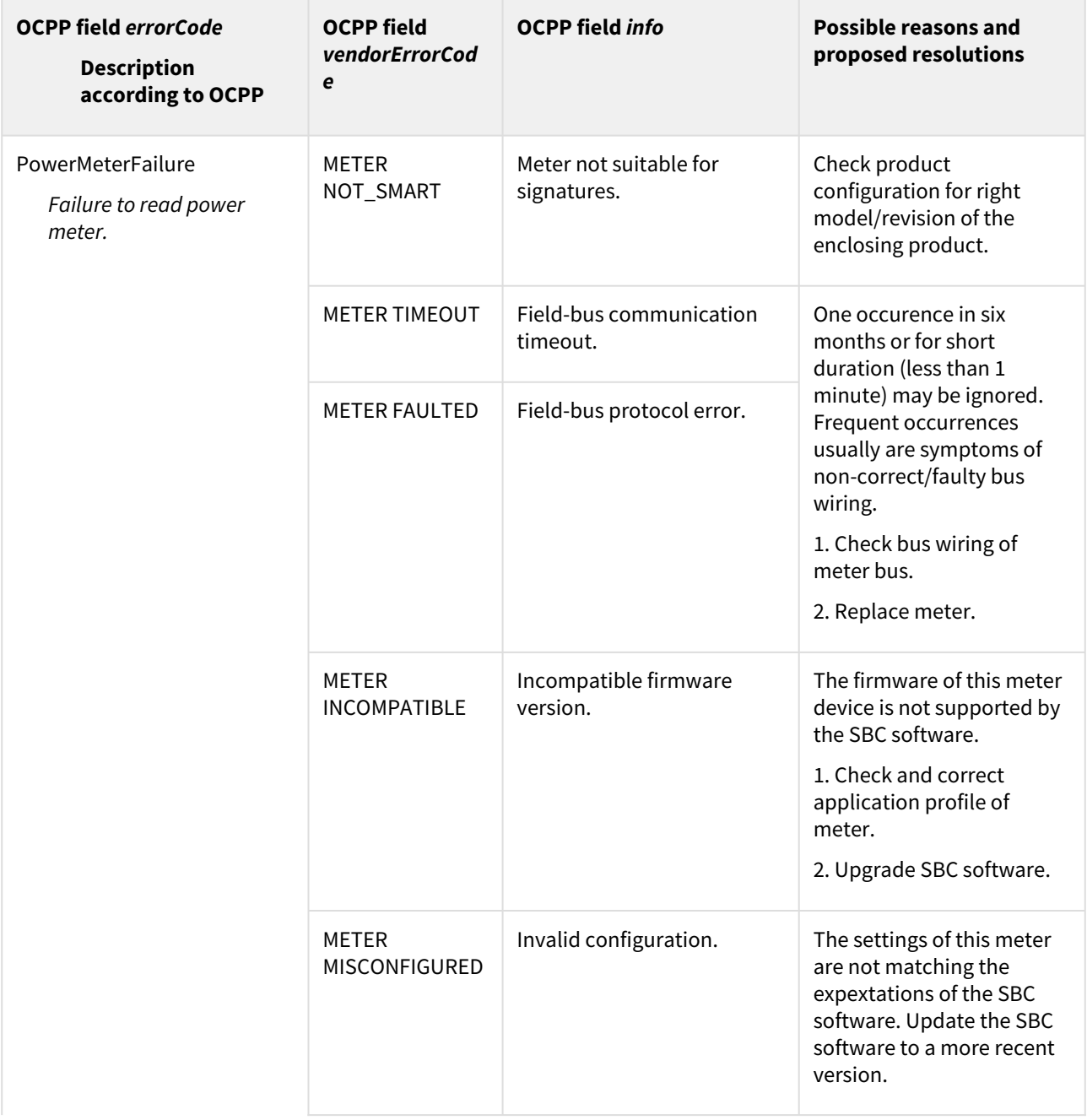

Date: 2023-03-21

#### ABL.R&D.Software.ChargePoint

# **ABL**

![](_page_27_Picture_253.jpeg)

Version: 1.8p3 Date: 2023-03-21 Integration Manual

ABL.R&D.Software.ChargePoint

# NRI

![](_page_28_Picture_188.jpeg)

## <span id="page-28-0"></span>4.7 Websocket-Secure Connectivity

Using the Websocket-Secure protocol (wss://) supports transport layer security (TLS) to protect the connection from eavesdropping. In addition to server certificates, client certificates of the station may be used to verify mutual authenticity of the peers. This provides an effective protection against man-in-the-middle attacks.

Standard Basic-Authentication according to OCPP is also supported. Using Basic-Authentication without TLS is strongly discouraged.

The station's client will send Server Name Indication (SNI) in the TLS handshake. SNI is an extension for the TLS by which a client specifies the hostname which it tries to contact. Therefore, the host name must be a fully qualified domain name (FQDN), that is: The backend hostname part must contain a dot '.' and it must not be a plain IPv4 or IPv6 address.

## <span id="page-28-1"></span>4.8 Upload Diagnostics

The backend is able to request the charging station to create and upload a diagnosis file to a given URL. The URL tells about the protocol and the place for the upload file. The charge point supports the following protocols:

• FTP

Date: 2023-03-21

- HTTP
- HTTPS

The File Transfer Protocol (FTP) is the standard protocol for the transfer of the diagnostics file from the charge station to the backend. FTP has the following form for an URL:

*ftp://[user[:password]@]host[:port]/url-path*

Where:

- *ftp* is the protocol name;
- *user, password* are optional information loggin in;
- *host* is the server hostname or address;
- *port* is an optional sub-component for addressing a port (FTP standard port: 21);
- *url-path* is a directory on the remote server where the diagnostics file shall be saved.

Examples:

- ftp://userftp:secret@server-ftp.com:2112/upload-directory
- ftp://server-ftp.com/upload-directory

The HTTPS and HTTP protocols use the multipart format with the "POST" method.

An example of the transferred data:

```
1 - -16a9b8647642Content-Disposition: form-data; name="binaryFile"; filename="uploaded-
    file.tar.gz"
2
3 Content-Type: application/octet-stream
4 Content-Transfer-Encoding: binary
5
6 | <Binary content of the diagnostic file>
7 --16a9b8647642--
```
# <span id="page-29-0"></span>4.9 Proprietary use of OCPP DataTransfer

<span id="page-29-1"></span>Proprietary requests via *DataTransfer* are supported.

#### <span id="page-29-2"></span>4.9.1 Initiated by Central System

When the central system initiates a *DataTransfer,* the CP reacts as defined below.

![](_page_29_Picture_223.jpeg)

Integration Manual

#### Date: 2023-03-21

ABL.R&D.Software.ChargePoint

# **ABL**

![](_page_30_Picture_307.jpeg)

## <span id="page-31-1"></span><span id="page-31-0"></span>4.9.2 Initiated by Charge Point

#### In case CP has to send data to the CS it will also use DataTransfer

![](_page_31_Picture_109.jpeg)

# <span id="page-32-3"></span><span id="page-32-0"></span>5 External Setting of Current Limits

Charge Point supports setting current limits on individual charge points of installations. Limits can be configured using multiple ways:

- OCPP Data Transfer and Smart Charging
- Push approach to an HTTP API provided by the Charge Point software
- Web-Pull, in which the Charge Point software reads the limit from an external URL

Limits are implemented as virtual devices inserted into the stations internal model. They shall be referred to as *virtual dynamic limits*. In addition, it is possible to set current limits of single outlets directly with the HTTP API or through OCPP. Since an outlet is a real device with different characteristics than virtual devices, its dynamic current limit will be denoted as *outlet's dynamic limit*.

**Note:** In order to be able to dynamically change current limits, there have to be adjustments performed in the "Products" page of Web administration interface using the installer role. First edit the limit to be influenced, and set it to the appropriate control type. Save and edit again, now fill in the parameters. Save once more and now regenerate the device tree. For more details, consult the Technical Setup Manual.

# <span id="page-32-1"></span>5.1 OCPP Smart Charging

Charging profiles are configured using the *SetChargingProfile* OCPP command. OCPP defines three different possible profiles.

![](_page_32_Picture_201.jpeg)

The command *GetCompositeSchedule* reports the *ChargingSchedule* for a specified duration, beginning at the current system time.

<span id="page-32-2"></span>To remove a charging profile, use the *ClearChargingProfile* request. If a charging session is active and a *ClearChargingProfile r*equest arrives at the charge point, the current valid charging profile will be recalculated.

# 5.2 Standard Properties of all Virtual Dynamic Limits

The basic properties of all limits (API limit, OCPP limit or Web-Pull limit) are shown on the "Products" page of Web administration interface. The "Diagnosis" page lists the current limit configuration and time since the last update.

![](_page_32_Picture_202.jpeg)

Version: 1.8p3 Date: 2023-03-21 Integration Manual ABL.R&D.Software.ChargePoint

![](_page_33_Picture_245.jpeg)

## <span id="page-33-0"></span>5.3 Limit Control via OCPP Data Transfer

To update OCPP limits, the OCPP function *DataTransfer* can be utiliized.

<span id="page-33-1"></span>**Note:** In order to use this function, first a limit of type *OCCP* has to be defined, se[e note above](#page-32-3)(see page 33).

#### 5.3.1 Get Virtual Device Limit

The central system sends the following *DataTransfer* to check the current OCPP limit:

- Vendor-ID: ABL
- Message-ID: GetLimit
- Data: logical-Id of the OCPP-limit device in the syntax *logicalid=value*
	- the logical-Id of a device can be found on the diagnosis page of WebAdmin
	- example: for the device with logical-id *SupplyLimit* enter into the data field: *logicalid=SupplyLimit*

Charge Point replies with ACCEPTED and the current limit in Amperes or REJECTED and one of the following error messages in the data field:

- *ACCESS\_DENIED:* The device identified by logical-Id is not an OCPP-limit
- *WRONG\_TYPE\_OF\_DEVICE:* The device identified by logical-Id is not a limit at all.

#### <span id="page-33-2"></span>5.3.2 Set Virtual Device Limit

The central system sends the following *DataTransfer* to set an OCPP limit:

- Vendor-ID: ABL
- Message-ID: SetLimit
- Data:
	- logical-Id of the OCPP limit device in the syntax *logicalid=value* the logical-Id of a device can be found on the diagnosis page of WebAdmin
	- value in Amperes as float (without unit, e.g. *20.5)*, in the syntax *value=value* this value has to be between the minimum and the maximum allowed value (including minimum and maximum value)
	- example for a device with logical-ID *1/ProductLimit* and the value set to *25A*: *logicalid=1/ProductLimit;value=25*

Charge Point will answer with ACCEPTED or REJECTED and return one of the following codes to the OCPP backend as data:

- *VALUE\_OUT\_OF\_RANGE:* The value is out of the allowed range.
- *CONVERSION\_ERROR:* The value to be set cannot be converted to a float.

### <span id="page-34-0"></span>5.3.3 Get/Set Outlet Limit

Abovementioned limits are virtual devices associated with installed products. The main supply can be configured through WebAdmin.

Additionally, it is possible to change the dynamic current limit of an outlet itself by an OCCP call or via Web API. This limit can be between *0* and *the factory setting of the outlet*.

Configuration of this value is identical to the way limits were configured in the previous sections. The commands are *GetOutletLimit* and *SetOutletLimit* instead of *GetLimit* and *SetLimit*.

Assuming the logical Id of the outlet is *1/A/OutletController*, the following *DataTransfer* messages configure the limit:

Get the dynamic limit value of the outlet:

- Message-ID: GetOutletLimit
- Data: logical-Id of the outlet device in the syntax *logicalid=value* Example: *logicalid=1/A/OutletController*

Set the dynamic limit value of the outlet:

- Message-ID: SetOutletLimit
- Data: logical-Id of the outlet device in the syntax *logicalid=value* and the value to be set Example with 20A and outlet evse100: *logicalid=1/A/OutletController;value=20*
- Reset the dynamic limit value setting by sending -1 as value in OCPP's data field: *logicalid=1/A/OutletController;value=-1*

Notes:

- The outlet limit value provided by the Web API is not directly visible in the Web administration interface. Instead, only the resulting overall limitation per outlet is displayed.
- The setting of this value will be reset by a soft- or hard reset of the Charge Point software.

#### <span id="page-34-1"></span>5.3.4 General Notes on Setting Limits

- Limit values should not change every few seconds. Doing so leads to some EVs to report an error or refusing to charge.
- Reducing the maximum allowed current is immediately propagated to all EVs currently connected for charging. According to OCPP, EVs have five seconds to adapt their current consumption accordingly.
- Increasing the maximum allowed current will not be propagated to all EVs right away, rather limits get updates every six seconds in a round-robin strategy one-by-one. Example: A setup with six charging EVs will take about 30 seconds to propagate the new limits to all EVs.
- Chrage Point software informs the EV of the maximum allowed current consumption. The real current consumption of the EV must not exceed this value, *but it can be lower*.
- If the current consumption of an EV is higher than the allowed current limit for more than five seconds, the EV will be disconnected from the charging point by switching off the contactor. This is a prescribed security measure from the norms.

## <span id="page-35-0"></span>5.4 Limit Control via Web API

The Charge Point software provides a HTTP API which can be utilized to control current limits by automated web requests. An external system can set the current limit by calling a special URL on the Charge Point software which runs on the SBC.

**Note:** In order to use this function, first a limit of type *API Controlled* has to be defined, se[e note above](#page-32-3)(see page 33).

Based on the descriptions for OCPP controlled limits this section explains how to use the same functionality through the HTTP based API. The following examples assume that the SBC is reachable at IP address *172.16.30.31* and that the configured limit has the logical ID *SupplyLimit*.

In order to get the present setting of the limit, the request URL would be:

*http://172.16.30.31:8300/api.html?logicalID=SupplyLimit&cmd=GetLimit*

The API will return the decimal value (and nothing else) in the response body. Instead of semicolons (which were used in the OCPP data transfer), amperstands "&" are used in the Web API. Instead of the Message-ID the property "cmd" is used.

In order to set the limit to a value of e.g. 20 Amperes, the request URL would be:

*http://172.16.30.31:8300/api.html?logicalID=SupplyLimit&cmd=SetLimit&value=20*

The last number in the URL denotes the value to be set. In order to set 15 Amperes, the URL therefore would be:

*http://172.16.30.31:8300/api.html?logicalID=SupplyLimit&cmd=SetLimit&value=15*

Also setting and getting the outlet limit is possible via Web API:

- Get the dynamic limit value *http://172.16.30.31:8300/api.html?cmd=GetOutletLimit&logicalID=1/A/OutletController*
- Set the dynamic limit value *http://172.16.30.31:8300/api.html?cmd=SetOutletLimit&logicalID=1/A/OutletController&value=15*
- Reset the dynamic limit by setting the value to *-1 http://172.16.30.31:8300/api.html?cmd=SetOutletLimit&logicalID=1/A/OutletController&value=-1*

<span id="page-35-1"></span>HTTP method GET should be used for all the calls.

# 5.5 Limit Control by Web Pull

It is also possible to use so called *Web Pull limits*. In this scenario the Charge Point software regularly calls an external HTTP URL to acquire values for a limit.

Additional parameters are used for configuring this type of limit:

![](_page_35_Picture_201.jpeg)

If Charge Point can not fetch the URL or does not get a valid value, it will set the limits value to the fallback value after the time limit.

Version: 1.8p3 Date: 2023-03-21

**Note:** Difference to API limits: When using API limits, an external controller initiates communication with the Charge Point software to configure the current limits. With Web-Pull limits, Charge Point software itself initiates communication with the external controller.

**Note:** In order to use this function, first a limit of type *Web Pull* has to be defined, see [note above](#page-32-3)(see page 33).